## **CHAPTER 1 PROJECT BACKGROUND**

#### **1.1 Introduction**

Oil and gas industry is multi-billion dollar industry that drives many developing nations' economies. For example, Malaysian oil and gas industry – spearheaded by PETRONAS – accounts for 45 percent of Malaysian Gross Domestic Product (GDP) for 2010 (Chua & Oh, 2010). In addition, PETRONAS handles a large number of oil and gas fields throughout Malaysia, with hundreds of profit sharing contracts (PSC) and five recovery sharing contracts (RSC) (Chua, et. al, 2010). Since it has a very significant impact on the economy of the country, it is imperative that these scarce resources being handled efficiently to maximize its positive impact. In order to do so, PETRONAS collects production data from all its fields using daily operation/production reports. Data collected include crude oil (CRUDE), natural gas (GAS), condensate (CONDENSATE), and flare (FLARE) production. These data is sent to PETRONAS headquarter in Kuala Lumpur for data consolidation activity.

Data consolidation activity is a business process that is used to merge all daily operation/production reports into a single document – the master template. In PETRONAS Malaysia Petroleum Management (MPM), four technicians – handling each document of INPUTGASPM, INPUTGASSS, INPUTCRUDEPM, and INPUTCRUDESS – will send their document to an administrator who handles the master template. The administrator will merge all documents into the master template, and then create five different types of summary reports.

Currently, data consolidation activity is done manually in PETRONAS MPM. Data is manually combined into the master template, and the summary reports are created by the administrator himself. This situation poses two significant problems e.g. extensive effort and time, and integrity issue. Since the business process is done manually, it requires extensive effort and time from the administrator to get the job done. Sometimes, the administrator requires half a day to get the job done. Understandably, this is an inefficient business process and as such business process automation (BPA) is required. Integrity issue arises since the master template actually changes hands multiple times a day instead of being in the hands of administrator only. Too many cooks spoil the broth, and the possibility of loss or modification of data is high.

In the light of this problem, PETRONAS MPM has requested for collaboration with Computer and Information Science Department of Universiti Teknologi PETRONAS (CIS UTP) to develop an intelligent automation script to increase the efficiency of data consolidation activity undertaken in the organization.

#### **1.2 Problem Statement**

#### **1.2.1 Problem Identification**

Data consolidation activity is a critical activity in PETRONAS MPM. This business process is very important since the summary reports created daily will be used to derive monthly and annual summary reports. However, current data consolidation activity is done manually and is suspect to two significant problems e.g. extensive effort and time, and integrity issue.

Administrator spends extensive effort and time to create all five summary reports. In PETRONAS MPM, the administrator spends about half a day to create the summary reports. This situation limits productivity since most working hours of the administrator is used to create these documents. Integrity issue arises when the master template changes hands multiple times a day. Human error mostly occurs due to human intervention (Muir, 1994). A more recent study suggested that 37 percent of integrity issue is caused by multiple user engagement in a(n) business activity (Buchanan, 2007). Thus, it is imperative that the element of human intervention is removed or at least minimized to increase the efficiency of the business process.

Therefore, Operation Reporting Enhancement (ORE) project is initiated to develop an intelligent automation script that increase the efficiency of data consolidation activity by delegating the task to automation script instead of doing the business process manually.

#### **1.2.2 Significance of Project**

The significance of this project is it will allow the data consolidation activity to be delegated to automation script instead of being done manually by PETRONAS MPM administrator. If the business process is done manually, it introduces two main drawbacks e.g. extensive effort and time and integrity issue.

#### **1.3 Objectives**

The objectives of ORE are:-

- To study current data consolidation activity undertaken in PETRONAS MPM
- To develop an automation script using Visual Basic for Application (VBA) on Microsoft Excel macro platform
- To test the automation script developed against the Microsoft Excel database used by PETRONAS MPM

#### **1.4 Scope of the Project**

The scope of the project will limit the coverage to Microsoft Excel database used by PETRONAS MPM in maintaining operation reports data. The automation script is

specifically designed and developed to be used in-house, and therefore cannot be used against other databases.

## **CHAPTER 2 LITERATURE REVIEW**

#### **2.1 Introduction to Microsoft Excel Macro**

A macro is a set of functions and commands written in Microsoft Visual basic module. It is a built-in function in Microsoft Office. The programming language used in macro is Visual Basic for Application (VBA). VBA is a high-level programming language, and therefore this language is easy to be used to implement and to develop programs.

The use of macro allows its user to perform dull, iterative tasks e.g. creating and updating multiple documents in a faster a more efficient way (Krieger, 2012). By using macro, repetitive tasks could be done faster instead of being done one at a time manually by human. Macro could be used to perform simple and complex programming tasks alike. Figure 1 shows the position of macro interface in Microsoft Excel.

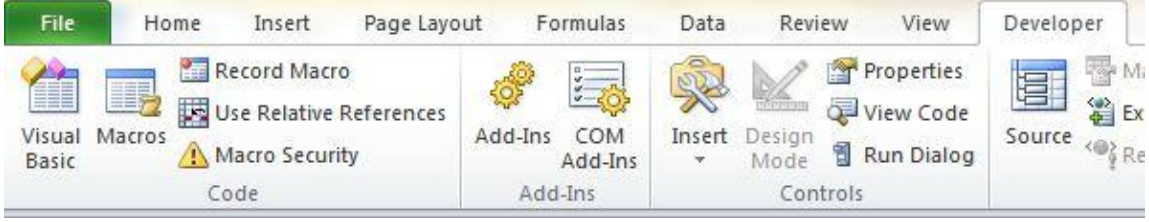

Figure 1 – Macro interface in Microsoft Excel

## **2.2 Study of Advantages and Disadvantages of Using Macro to Develop Automation Script**

Notable advantages of using macro are less human intervention and faster execution. For example, copying multiple sheets of data from one Microsoft Excel document to another is a dull, tiring task. Krieger (2012) argues that the situation introduces the possibility that the user will perform errors in the said task. He also added that if errors occurred, data integrity is irrecoverably lost. By using macro, the automation script takes over the task altogether and minimizing human intervention. By doing so, the chance of human error is greatly minimized. Thus, in critical business process e.g. data consolidation activity business process automation is imperative. Faster execution is also an advantage. If done manually, some tasks could take days to be completed. By using automation script, these tasks could be completed in minutes, saving effort, time and money in the process.

Nevertheless, incorrect uses of macro may possibly introduce significant security issue. Krieger (2012) postulates that when a macro is created for malicious purposes it could produce irreparable damage to documents and [database] itself. For example, some documents in an important database contain malicious macro commands. If these commands are executed the database may be irreversibly corrupted. Since data is the most valuable asset to an organization the impact of this situation is massive. In critical environment these types of error are proven to be disastrous (Muir, 1994). Therefore, the use of macro should be accompanied with great provision and precaution. For this negative reason, macro security options are introduced in Microsoft Excel. Figure 2 shows macro security options in Microsoft Excel.

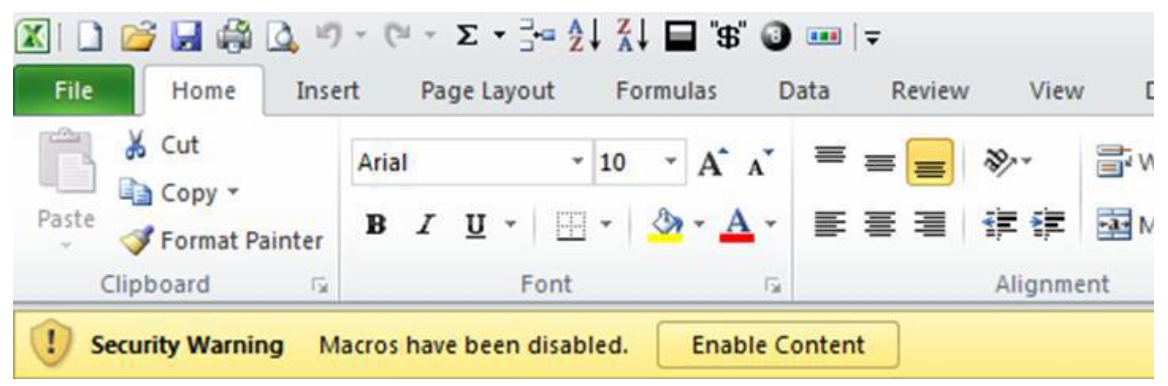

Figure 2 – Macro security option in Microsoft Excel

In conclusion, there are advantages and disadvantages of using macro to develop automation script. However, the disadvantages should not overshadow its advantages. It is imperative that an organization achieves maximum efficiency in its operation and the use of macro is one big step towards this objective.

#### **2.3 Current Data Consolidation Activity at PETRONAS MPM**

Data consolidation activity undertaken in PETRONAS MPM is divided into three steps. The first step is to copy all data in four operation reports into the master template. The second step is to create five summary reports from the data in the master template. The third step is to map the data into PETRONAS map of oil and gas fields.

The first and second step will be developed in ORE, while the last step will be developed in-house by PETRONAS MPM.

The first step is to copy all data in four operation reports into the master template. These operation reports are controlled by four technicians. The master template is controlled by an administrator. Thus, the four technicians will have to send the operation reports to the administrator. The administrator will then merge all documents into the master template.

The second step is to create five summary reports from the data in the master template. In this step, the administrator will create the summary reports by developing a PivotTable for each report. A PivotTable is a built-in table in Microsoft Excel and allows data summary to be easily created. The summary reports are:-

- GAS (Malaysia) Upstream
- GAS (Malaysia Import) Upstream
- GAS (Malaysia) Downstream
- CRUDE (Malaysia)
- FLARE (Malaysia)

Figure 3 illustrates the situation.

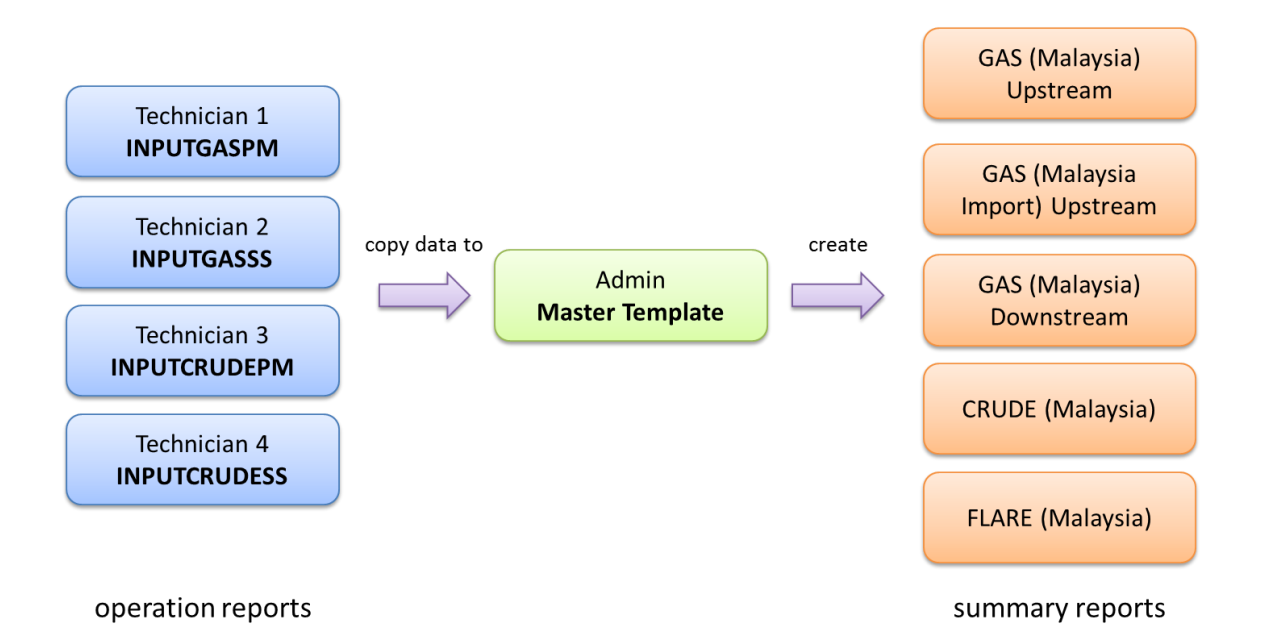

Figure 3 – Data consolidation activity in PETRONAS MPM

After thorough and extensive analyses of all operation reports it is determined that it uses complex, interrelated formulas. Although these complicated formulas are in its basic form it is still difficult to work with in automation script. Therefore, isolation of these complex formulas from user is imperative. This action prevents the user from inadvertently changes the formulas and thus damages data integrity. However, to keep this project simple all formulas are left untouched to prevent unnecessary complications.

#### **CHAPTER 3**

#### **METHODOLOGY**

#### **3.1 Research Methodology**

Figure 4 summarizes the research methodology used in Operation Reporting Enhancement (ORE) project.

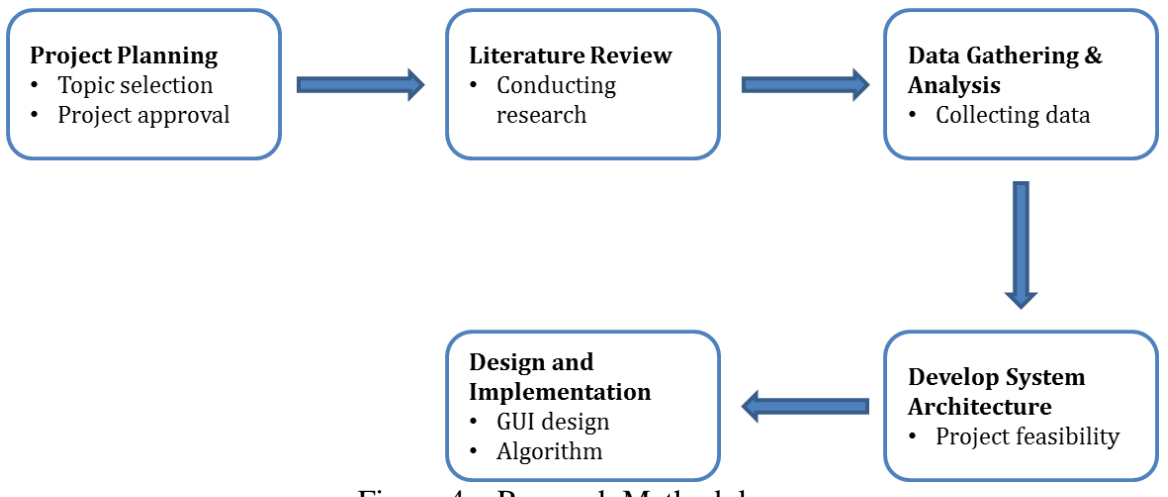

Figure 4 – Research Methodology

#### **3.2 Development Methodology**

The development methodology used in this project is Rapid Application Development (RAD). RAD is used in this project since the dateline for project delivery is short – about 8 to 9 months.

One of the advantages of using RAD is it is dynamic in nature. RAD allows developers to move from user design phase to construction phase and vice versa without traditional limitation. RAD is the perfect choice of methodology for the development of this project compared to waterfall methodology. Waterfall methodology is rigid in nature and is not suitable for this project. It is imperative to have the flexibility since the project requirement may change in short notice throughout project cycles. The project will be divided to four main phases, as illustrated in Figure 5:-

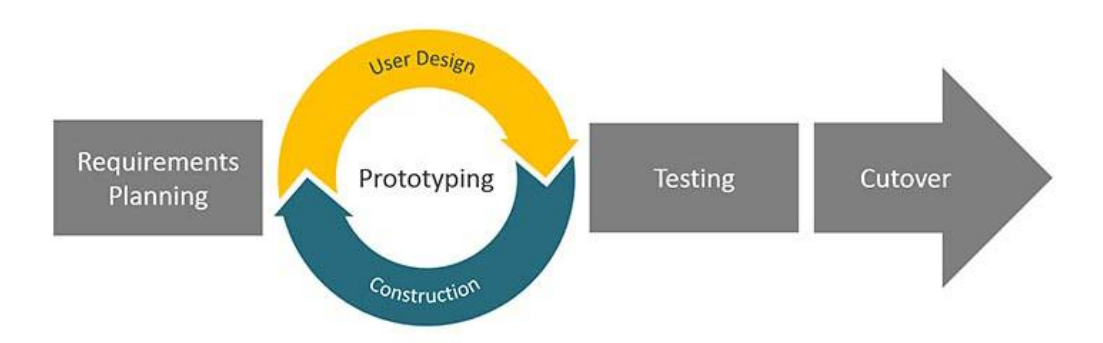

Figure 5 – Rapid Application Development (RAD) phases

## *Requirement Planning*

User requirements are gathered in this phase. Requirements may include datelines, core functionalities, and interfaces. These requirements are analyzed to ensure its feasibility.

#### *Prototyping: User Design*

Graphical user interface (GUI) and core functions in the automation script are designed in this phase.

### *Prototyping: Construction*

The automation script and GUI are developed in this phase. Passive, internal testing is also done.

### *Testing*

External testing, including user acceptance testing is done in this phase.

### *Cutover*

The developed automation script and GUI is prototyped for testing. If the deliverables pass these tests, it is properly finalized and is delivered to the user.

### **3.3 Development Tools**

Hardware and software used in ORE are:-

> Hardware

Microsoft Windows OS – Windows 7 and/or above

 $\triangleright$  Software Microsoft Office 2010 Adobe Photoshop CS6 Extended

## **3.4 Gantt Chart**

Table 1 – FYP1 Chart

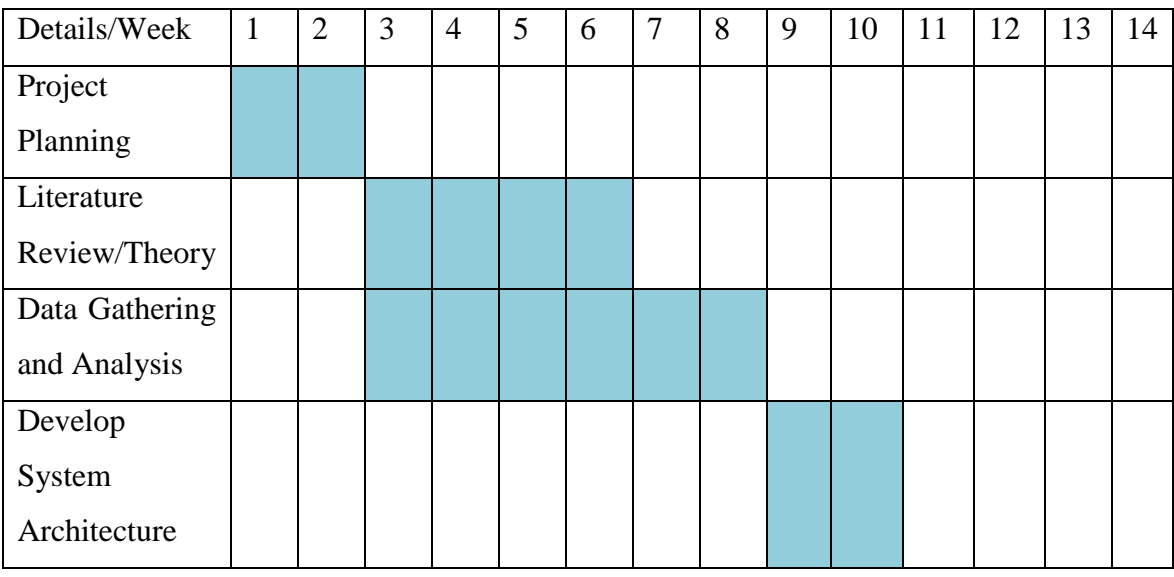

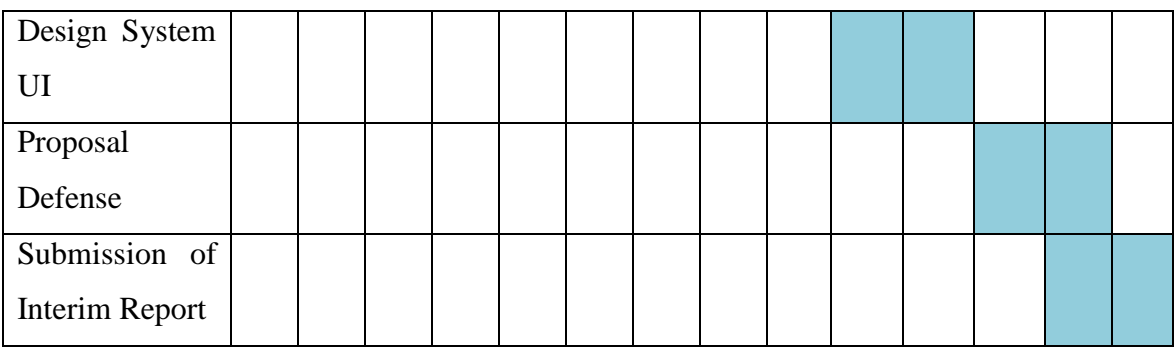

## Table 2 – FYP2 Chart

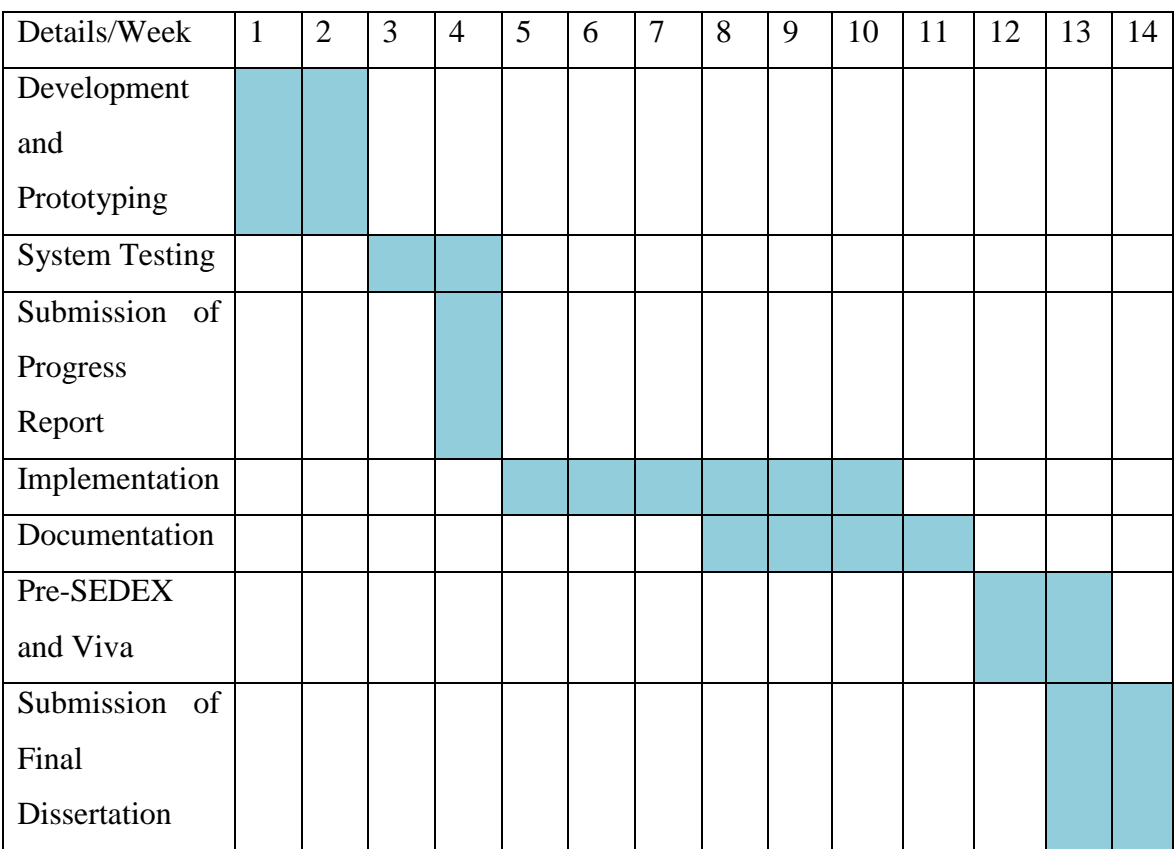

## **3.5 Project Milestones**

A number of key milestones have been selected for this project. This selection is to ensure that all key activities are completed within the allocated time frame. Thus, this will minimize the possibility of scope creep. Table 3 shows all selected key milestones.

| Milestone                   | <b>FYP</b> Week            |
|-----------------------------|----------------------------|
| <b>Project Planning</b>     | $FYP1$ Week $1 -$ Week 2   |
| Data Gathering and Analysis | $FYP1$ Week 3 – Week 8     |
| Develop System Architecture | $FYP1$ Week 9 – Week 10    |
| Design System UI            | $FYP1$ Week $10 -$ Week 11 |
| Development and Prototyping | $FYP2$ Week $1 -$ Week 2   |
| <b>System Testing</b>       | $FYP2$ Week 3 – Week 4     |
| Implementation              | $FYP2$ Week $5 -$ Week 10  |
| Pre-SEDEX and Viva          | $FYP2$ Week $12 -$ Week 13 |

Table 3 – Selected ORE Key Milestones

# **CHAPTER 4 RESULT AND DISCUSSION**

## **4.1 Mock Graphical User Interface (GUI)**

Graphical user interface (GUI) is introduced to the data consolidation activity to create a module-based system. In module-based system, the user cannot directly modify the content of the documents e.g. the master template. Instead, all modifications must be done via GUI. This arrangement minimizes the possibility that human errors could occur. Figure 6 shows the mock GUI of ORE.

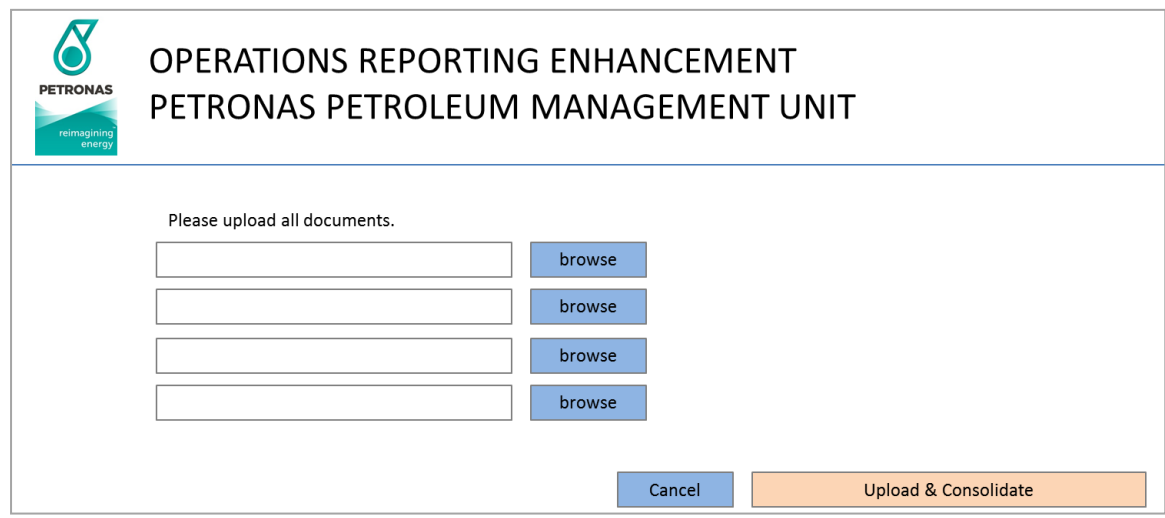

Figure 6 – ORE Upload Documents module

### *Upload Documents*

This GUI allows user to specify all operation reports required in the master template e.g. INPUTGASPM, INPUTGASSS, INPUTCRUDEPM, and INPUTCRUDESS. All files will be checked for file type error e.g. only Microsoft Excel document types (xls, xlsx) are allowed. If there is an error, user will be required to specify all operation reports

again. If there is no error, data from all operation reports will be extracted and merged into the master template.

### **4.2 System Flowchart**

Figure 7 shows the ORE system flowchart.

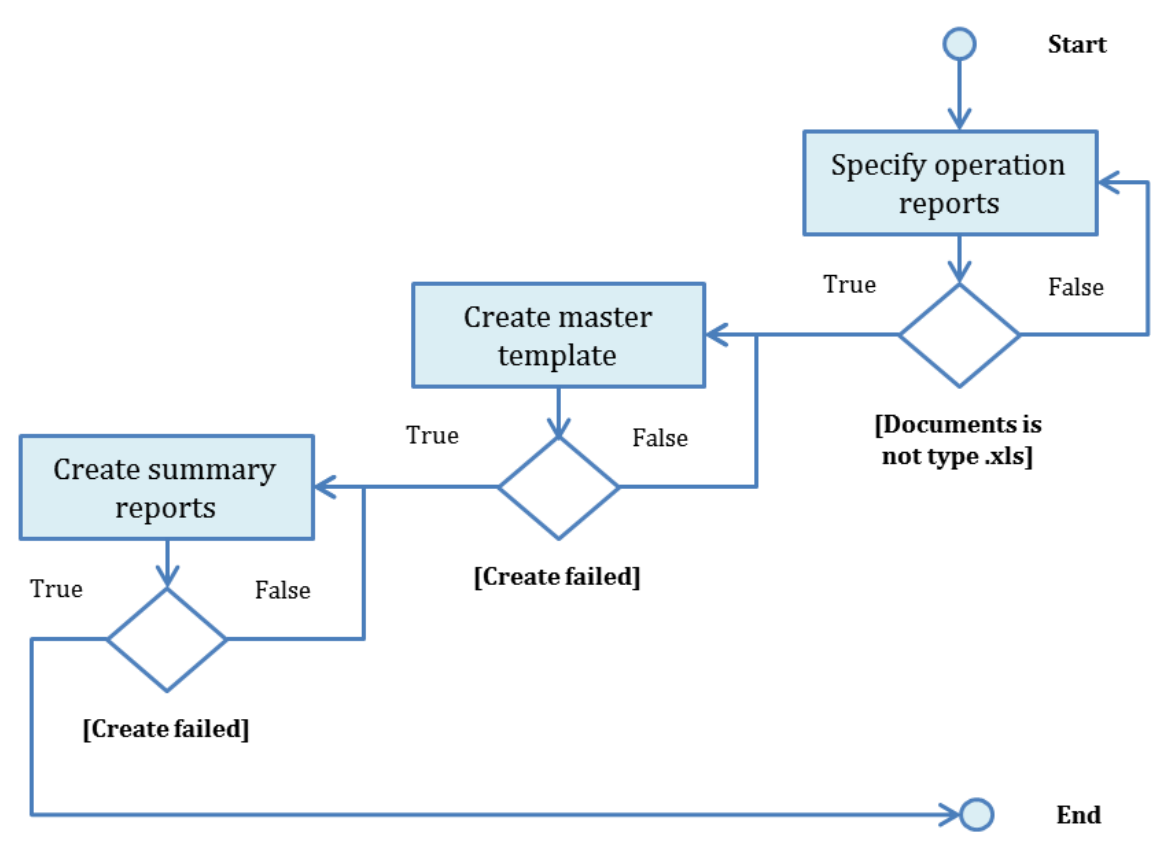

Figure 7 – ORE system flowchart

First, the automation script will notify user to specify the location of all operation reports e.g. INPUTGASPM, INPUTGASSS, INPUTCRUDEPM, and INPUTCRUDESS. If the documents specified are not Microsoft Excel document types (.xls, .xlsx) or no document is specified for any required text boxes the next step will not be executed. The automation script will notify user to specify the location again or to abort. Else, the next step will be executed.

After all operation reports have been specified, the automation script will extract data from all operation reports, starting from INPUTGASPM, INPUTGASSS, INPUTCRUDEPM, and INPUTCRUDESS, in that order. If data extraction of any of these operation reports failed, the step is halted. The automation script will notify the user to restart the step, or to abort. Else, data will be extracted from all operation reports and merged into the master template.

After data extraction is complete, the automation script will create summary reports with aggregated data such as variances, means, standard deviations, etc. If any of the summary reports failed to be created, the step is terminated. The automation script will notify the user to restart the step, or to abort. Else, all summary reports will be created. The automation script will auto-terminate beyond this step.

#### **4.3 Final Prototype**

The final automation script will work on Microsoft Excel installed in Microsoft Windows operating system (OS) only. Functions developed are not supported in other OSes. The beta release of the final automation script developed contains the first two steps of the business process – upload documents and create summary reports. The last step of data consolidation activity – data mapping – will be developed by PETRONAS MPM in-house.

The first step in the business process is to upload documents. Administrator needs to copy all four operation reports into the directory which contains the master template. For this example, all operation reports – INPUTGASPM, INPUTGASSS,

INPUTCRUDEPM, and INPUTCRUDESS – are copied into C:\ORE directory. Figure 8 shows an example of recommended ORE directory.

|                                                                                 |                          | ▶ Computer ▶ Local Disk (C:) ▶ ORE                            | $-4$              | Search ORE        |                 | ٩              |
|---------------------------------------------------------------------------------|--------------------------|---------------------------------------------------------------|-------------------|-------------------|-----------------|----------------|
| Organize v                                                                      |                          | Include in library<br>Share with $\blacktriangledown$<br>Burn | New folder        |                   | <b>註 ▼</b><br>厅 | $\circledcirc$ |
| Favorites                                                                       |                          | Name                                                          | Date modified     | Type              | Size            |                |
| Desktop                                                                         |                          | INPUTCRUDEPM                                                  | 2/28/2014 9:15 PM | Microsoft Excel W | 1,345 KB        |                |
| <b>Recent Places</b>                                                            |                          | <b>EN INPUTCRUDESS</b>                                        | 2/28/2014 9:24 PM | Microsoft Excel W | 1,383 KB        |                |
| Downloads                                                                       |                          | INPUTGASPM                                                    | 7/15/2014 1:16 PM | Microsoft Excel W | 1,405 KB        |                |
| xampp                                                                           |                          | <b>EN INPUTGASSS</b>                                          | 2/28/2014 1:46 AM | Microsoft Excel W | 1,406 KB        |                |
| <b>FYP Dissertation</b>                                                         |                          | <b>DRE</b> v1.04 (beta)                                       | 2/28/2014 3:33 PM | Microsoft Excel M | 594 KB          |                |
| Libraries<br>Documents<br>÷.<br>Music<br>Pictures<br>Videos<br><b>Homegroup</b> | Ξ                        |                                                               |                   |                   |                 |                |
| Computer                                                                        |                          |                                                               |                   |                   |                 |                |
| Local Disk (C:)                                                                 |                          |                                                               |                   |                   |                 |                |
| Local Disk (D:)<br>ACER HDD (F.)                                                |                          |                                                               |                   |                   |                 |                |
| <b>EN</b> Network                                                               | $\overline{\phantom{a}}$ |                                                               |                   |                   |                 |                |

Figure 8 – Recommended ORE directory

Once all operation reports are copied, the administrator needs to specify these documents inside ORE Upload Documents module. Table 4 specifies these operation reports and its uses.

Table 4 – Operation Reports in ORE

| $\overline{\phantom{0}}$<br>Name<br>Document. | Jses |
|-----------------------------------------------|------|
|-----------------------------------------------|------|

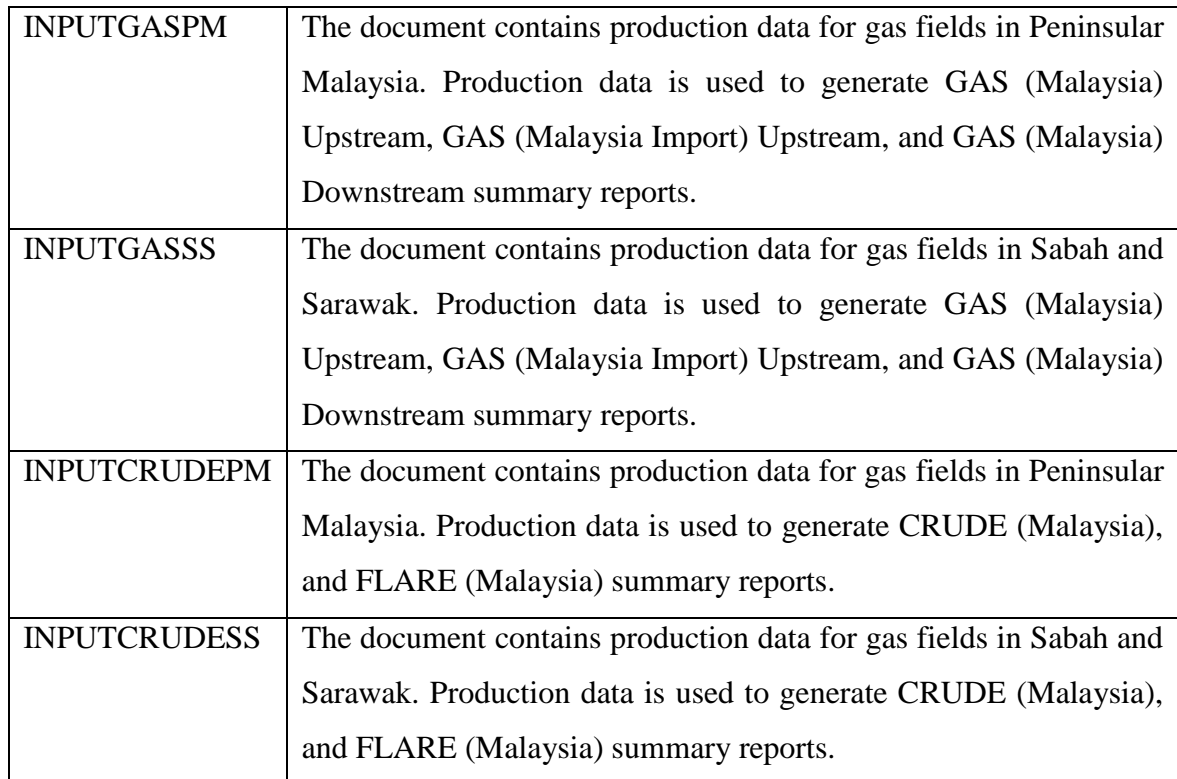

After specifying these operation reports, the administrator may click the 'consolidate' button and these operation reports will be data mined, line by line, and all data in searched rows will be copied into the master template.

INPUTGASPM and INPUTGASSS data will be copied and merged inside GAS sheet in the master template. INPUTCRUDEPM and INPUTCRUDESS data will be copied and merged inside CRUDE sheet in the master template. At this point, the administrator may have to wait until the process is complete. A message box will appear to notify the administrator that the process is complete. The following figures show the overall first step.

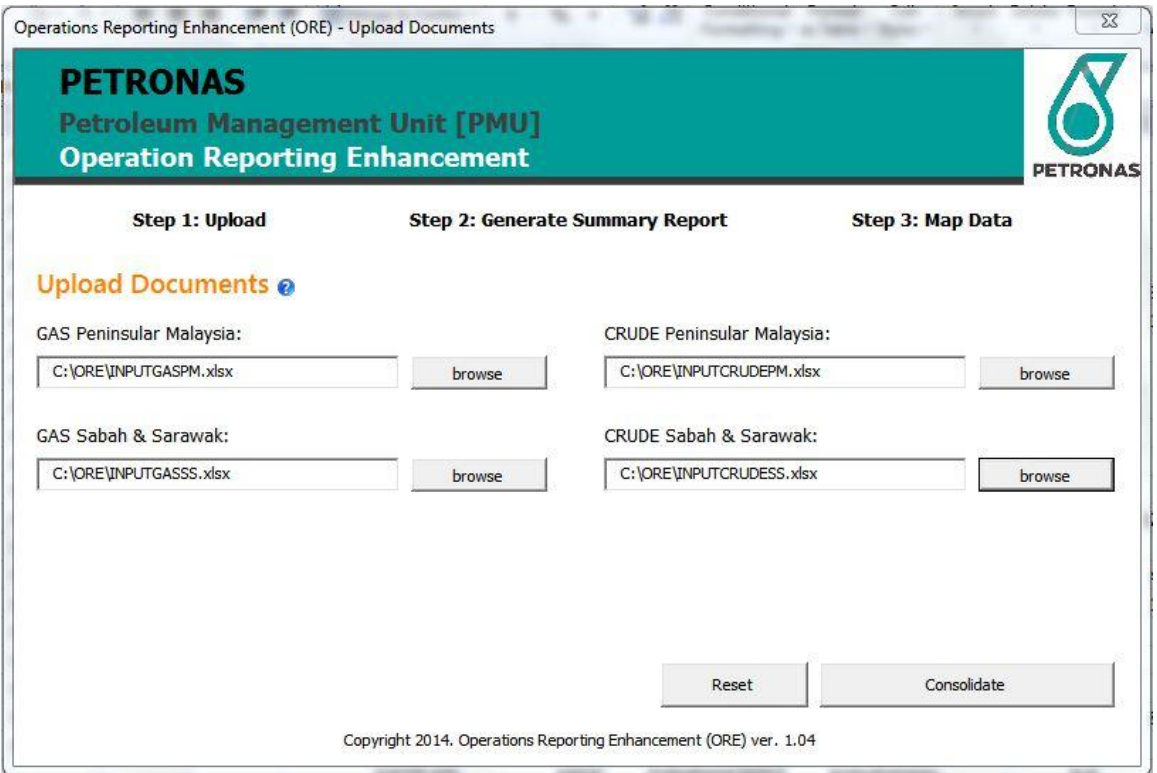

Figure 9 – Specifying all operation reports for ORE

| FG DAILY PM<br>FG DAILY PM<br>FG DAILY PM<br>FG DAILY PM<br>FG DAILY PM<br><b>FG DAILY PM</b><br>FG DAILY PM<br>FG DAILY PM<br>FG DAILY PM<br><b>FG DAILY PM</b><br>FG DAILY PM<br>FG DAILY PM | PMO<br><b>PMO</b><br><b>PMO</b><br><b>PMO</b><br><b>PMO</b><br><b>PMO</b><br>PMO<br><b>TML</b><br><b>TML</b><br><b>TML</b><br>PML<br><b>NFX</b> | PM6/12<br>AAKBNLP<br><b>AAKBNLP</b><br><b>PM318</b><br>PM3-CAA<br>PM3-CAA<br><b>PM305</b><br>PM304<br><b>PM323</b> | <b>MASA</b><br>Abu<br>Puteri<br>Duyong<br>Resak<br>Ledang<br>South Angsi<br>Cendor<br><b>East Belumut</b> | Penara-North Lukut<br>Southern Field (Bunj<br>Northern Field (Bunj | 0.0<br>9.0<br>1.7<br>0.0<br>0.0<br>0.0<br>0.0<br>35.3<br>15.0<br>1.9<br>0.3     |
|----------------------------------------------------------------------------------------------------|----------------------------------------------------------------------------------------------------|----------------------------------------------------------------------------------------------------|----------------------------------------------------------------------------------------------------|--------------------------------------------------------------------|---------------------------------------------------------------------------------|
|                                                                                                    |                                                                                                    |                                                                                                    |                                                                                                    |                                                                    |                                                                                 |
|                                                                                                    |                                                                                                    |                                                                                                    |                                                                                                    |                                                                    |                                                                                 |
|                                                                                                    |                                                                                                    |                                                                                                    |                                                                                                    |                                                                    |                                                                                 |
|                                                                                                    |                                                                                                    |                                                                                                    |                                                                                                    |                                                                    |                                                                                 |
|                                                                                                    |                                                                                                    |                                                                                                    |                                                                                                    |                                                                    |                                                                                 |
|                                                                                                    |                                                                                                    |                                                                                                    |                                                                                                    |                                                                    |                                                                                 |
|                                                                                                    |                                                                                                    |                                                                                                    |                                                                                                    |                                                                    |                                                                                 |
|                                                                                                    |                                                                                                    |                                                                                                    |                                                                                                    |                                                                    |                                                                                 |
|                                                                                                    |                                                                                                    |                                                                                                    |                                                                                                    |                                                                    |                                                                                 |
|                                                                                                    |                                                                                                    |                                                                                                    |                                                                                                    |                                                                    |                                                                                 |
|                                                                                                    |                                                                                                    |                                                                                                    |                                                                                                    |                                                                    |                                                                                 |
|                                                                                                    |                                                                                                    |                                                                                                    |                                                                                                    |                                                                    | 3.4                                                                             |
| <b>FG DAILY PM</b>                                                                                                    | <b>NFX</b>                                                                                                    | <b>PM323</b>                                                                                                    | Chermingat                                                                                                |                                                                    | 0.0                                                                             |
| <b>FG DAILY PM</b>                                                                                                    | <b>NFX</b>                                                                                                    | <b>PM329</b>                                                                                                    | <b>East Piatu</b>                                                                                         |                                                                    | 1.4                                                                             |
| <b>GASPLAN SBH</b>                                                                                                    | <b>SBO</b>                                                                                                    | Sam-AP                                                                                                    | <b>Samarang Kechil</b>                                                                                    |                                                                    | 0.0                                                                             |
| <b>GASPLAN SBH</b>                                                                                                    | <b>SBO</b>                                                                                                    | Sam-AP                                                                                                    | Kinarut                                                                                                   |                                                                    | 127.5                                                                           |
| <b>GASPLAN SBH</b>                                                                                                    | <b>SBO</b>                                                                                                    | Sam-AP                                                                                                    |                                                                                                    |                                                                    | 0.0                                                                             |
| <b>GASPLAN SBH</b>                                                                                                    | <b>SBO</b>                                                                                                    | Sam-AP                                                                                                    |                                                                                                    |                                                                    | 42.0                                                                            |
| <b>GASPLAN SBH</b>                                                                                                    | <b>SBO</b>                                                                                                    | Sam-AP                                                                                                    |                                                                                                    |                                                                    | 10.0                                                                            |
| <b>GASPLAN SBH</b>                                                                                                    | <b>SBO</b>                                                                                                    | <b>KNAG</b>                                                                                                    | <b>KN East</b>                                                                                            |                                                                    | 5.0                                                                             |
|                                                                                                    |                                                                                                    |                                                                                                    |                                                                                                    | SOGT                                                               | Samarang<br>Sumandak<br>Erb West<br><b>CRUDE / セ</b> ノ<br>$\mathbb{R}$ 4<br>III |

Figure 10 – INPUTGASPM and INPUTGASSS data is copied into GAS

|     | 490 GUMUSUT KAKAP J HYPIS FL | <b>ACT</b>                 |         | <b>FLAREDAILSBH</b> | <b>SSPC</b> | <b>GK UUOA</b> | Gumusut Kakap                       | $\mathbf 0$    |
|-----|------------------------------|----------------------------|---------|---------------------|-------------|----------------|-------------------------------------|----------------|
|     | 491 GUMUSUT KAKAP KHYPIS     | <b>ACT</b>                 |         | <b>CRUDEDAI SBH</b> | <b>SSPC</b> | <b>GK UUOA</b> | Gumusut Kakap                       | $\overline{0}$ |
|     | 492 GUMUSUT KAKAP KHYPIS FL  | <b>ACT</b>                 |         | <b>FLAREDAILSBH</b> | <b>SSPC</b> | <b>GK UUOA</b> | Gumusut Kakap                       | O              |
|     | 493 TRML CRUDE SA D/HYPIS    | ACT                        |         | <b>TERMINAL PM</b>  | <b>TML</b>  | <b>PM305</b>   | <b>FSO South Angsi</b>              | 164.3          |
|     | 494 TRML CRUDE PM3C HYPIS    | <b>ACT</b>                 |         | <b>TERMINAL PM</b>  | <b>TML</b>  | PM3-CAA        | FSO Bunga Orkid                     | 441.1          |
|     | 495 TRML CRUDE BO D/HYPIS    | <b>ACT</b>                 |         | <b>TERMINAL PM</b>  | <b>TML</b>  | PM3-CAA        | <b>FSO PM3-CAA</b>                  | 480.0          |
|     | 496 TRML CRUDE CNDR HYPIS    | <b>ACT</b>                 |         | <b>TERMINAL PM</b>  | PML         | PM304          | <b>FSO Cendor</b>                   | 207.4          |
|     | 497 TRML CRUDE BRNT HYPIS    | <b>ACT</b>                 |         | <b>TERMINAL PM</b>  | <b>PML</b>  | Berantai RSC   | FSO Berantai                        | 92.5           |
|     | 498 TRML CRUDE KBM IHYPIS    | <b>ACT</b>                 |         | <b>TERMINAL PM</b>  | CEKBM       | <b>KBM RSC</b> | <b>FSO KBM</b>                      | 375.7          |
|     | 499 TRML CRUDE MASA HYPIS    | <b>ACT</b>                 |         | <b>TERMINAL PM</b>  | <b>PMO</b>  | PM6/12         | <b>FPSO Perintis (MASA</b>          | 17.1           |
|     | 500 TRML CRUDE SEPAT HYPIS   | <b>ACT</b>                 |         | <b>TERMINAL PM</b>  | <b>PMO</b>  | <b>SEPAT</b>   | FSO Sepat                           | 99.5           |
|     | 501 TRML CRUDE PD D/HYPIS    | ACT                        |         | <b>TERMINAL PM</b>  | <b>PMO</b>  | 2006 Dulang    | <b>FSO Puteri Dulang</b>            | 216.3          |
|     | 502 TRML CRUDE BK D/HYPIS    | <b>ACT</b>                 |         | <b>TERMINAL PM</b>  | <b>PMO</b>  | AAKBNLP+PM318  | FPSO Bunga Kertas                   | 124.0          |
|     | 503 TRML CRUDE F ABL HYPIS   | ACT                        |         | <b>TERMINAL PM</b>  | PMO         | AAKBNLP        | FSO Abu                             | 301.2          |
|     | 504 TRML CRUDE LCOT HYPIS    | <b>ACT</b>                 |         | <b>TERMINAL SBH</b> | <b>SBO</b>  |                | <b>LCOT</b>                         | 1003.3         |
| 505 |                              |                            |         | <b>TERMINAL SBH</b> | <b>SBO</b>  |                | <b>SCOT</b>                         | 0.0            |
|     | 506 TRML CRUDE KIKEH HYPIS   | <b>ACT</b>                 |         | <b>TERMINAL SBH</b> | <b>MOC</b>  |                | <b>FPSO Kikeh</b>                   | 1177.5         |
|     | 507 TRML CRUDE MCOT HYPIS    | <b>ACT</b>                 |         | <b>TERMINAL SWK</b> | <b>SKO</b>  |                | <b>MCOT</b> (MLC)                   | 0.0            |
|     | 508 TRML CRUDE BCOT HYPIS    | <b>ACT</b>                 |         | <b>TERMINAL SWK</b> | <b>SKO</b>  | u              | <b>BCOT (BIC)</b>                   | 0.0            |
|     | 509 TRML CRUDE KDRN HYPIS    | <b>ACT</b>                 |         | <b>TERMINAL SWK</b> | <b>MOC</b>  |                | <b>KMT</b> (Kidurong)               | 308.1          |
|     | 510 TRML COND BCOT HYPIS     | <b>ACT</b>                 |         | <b>TERMINAL SWK</b> | <b>SKO</b>  |                | <b>BCOT (BNC)</b>                   | 875.3          |
|     | H 4 ▶ H Sheet1 GASCopy       | GASPivot GAS<br>GASCopyNew | CRUDE 2 |                     |             | $\mathbb{R}$ 4 |                                     |                |
|     | <b>Part</b><br>Ready         |                            |         |                     |             |                | Average: 49.32006543<br>Count: 9785 | Sum:           |

Figure 11 - INPUTCRUDEPM and INPUTCRUDESS data copied into CRUDE

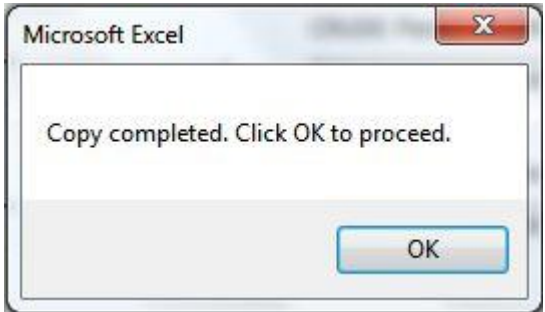

Figure 12 – Message box to notify the process is complete

The second step in ORE is to create summary reports. Graphical user interface (GUI) will show five buttons, each to generate a specific summary report. When any of these buttons is clicked, summarization process will be started. The summarization process has three stages, namely Raw-Copy, Copy-CopyNew, and CopyNew-Pivot.

## *Raw-Copy*

In this stage, relevant data will be copied into a Copy document. There are two Copy documents – GASCopy and CRUDECopy. In these documents, the data will be sorted by area code. Copy documents contain planned production and actual production data only.

For example, GASCopy document contains GASPLAN and GASDAILY data. CRUDECopy document contains CRUDEPLAN and CRUDEDAILY data. All other colums will be deleted except current date data e.g. 28 Feb 2014 data, and month-to-date (MTD) data. Current date is derived from system date. The following figures show Copy document before column deletion and after column deletion.

|   | A     | B                             | $\mathsf{C}$ | D.      | E            | F          | G        | H                     |                   | K                     |                     | M              | N                                        | $\circ$ | P     |
|---|-------|-------------------------------|--------------|---------|--------------|------------|----------|-----------------------|-------------------|-----------------------|---------------------|----------------|------------------------------------------|---------|-------|
|   | CODE  | A                             | <b>HYPIS</b> | B       | $\mathsf{C}$ | D          | E        | <b>HYPIS REN DATA</b> |                   | AREA COLOPERATOLPSC   |                     | SYS            | <b>FIELD</b>                             | 31/1    | 1/2   |
|   |       | JERNEH GAS SALES HYPIS        |              |         | <b>PLAN</b>  |            |          |                       | <b>GASPLAN PM</b> | EMEPMI GPSC           |                     | OSC            | Jerneh                                   |         | 267.7 |
| 3 |       | LAWIT GAS SALES [HYPIS        |              |         | PLAN         |            |          |                       | <b>GASPLAN PM</b> | <b>EMEPMI</b>         | GPSC                | OSC            | Lawit                                    |         | 79.4  |
| 4 |       | <b>BINTANG GAS SALE HYPIS</b> |              |         | <b>PLAN</b>  |            |          |                       | <b>GASPLAN PM</b> | <b>EMEPMI</b>         | GPSC                | OSC            | Bintang                                  |         | 197.9 |
| 5 |       | GUNTONG DE GAS HYPIS          |              |         | <b>PLAN</b>  |            |          |                       | <b>GASPLAN PM</b> | <b>EMEPMI</b>         | GPSC                | OSC            | Guntong D/E                              |         | 429.3 |
|   |       | 6 SELIGI GPSC GAS S/HYPIS     |              |         | <b>PLAN</b>  |            |          |                       | <b>GASPLAN PM</b> | <b>EMEPMI</b>         | GPSC                | <b>OSC</b>     | Seligi                                   |         | 0.0   |
|   |       | DAMAR GAS SALES HYPIS         |              |         | PLAN         |            |          |                       | <b>GASPLAN PM</b> | <b>EMEPMI</b>         | GPSC                | OSC            | Damar                                    |         | 0.0   |
| 8 |       | ANGSI GAS SALES [HYPIS        |              |         | <b>PLAN</b>  |            |          |                       | <b>GASPLAN PM</b> | PMO                   | GPSC                | OSC            | Angsi                                    |         | 114.7 |
|   |       | BESAR GAS SALES [HYPIS        |              |         | <b>PLAN</b>  |            |          |                       | <b>GASPLAN PM</b> | PMO                   | GPSC                | OSC            | Besar                                    |         | 0.0   |
|   |       | 10 BERANTAI GAS SALIHYPIS     |              |         | <b>PLAN</b>  |            |          |                       | <b>GASPLAN PM</b> | <b>PML</b>            | Berantai ROSC       |                | Berantai                                 |         | 80.3  |
|   |       | 11 E PIATU GAS SALES HYPIS    |              |         | <b>PLAN</b>  |            |          |                       | <b>GASPLAN PM</b> | <b>NFX</b>            | <b>PM329</b>        | OSC            | <b>East Piatu</b>                        |         | 0.0   |
|   |       | 12 KAMELIA GAS SALE HYPIS     |              |         | <b>PLAN</b>  |            |          |                       | <b>GASPLAN PM</b> | <b>HESS</b>           | <b>KAMELIA</b>      | <b>OSC</b>     | Kamelia                                  |         | 93.7  |
|   |       | 13 RESAK GAS SALES [ HYPIS    |              |         | <b>PLAN</b>  |            |          |                       | <b>GASPLAN PM</b> | <b>PMO</b>            | PM <sub>6</sub>     | <b>RDS</b>     | Resak                                    |         | 107.9 |
|   |       | 14 TANGGA BARAT GAHYPIS       |              |         | <b>PLAN</b>  |            |          |                       | <b>GASPLAN PM</b> | <b>PMO</b>            | <b>TBC</b>          | <b>RDS</b>     | <b>Tangga Barat</b>                      |         | 49.1  |
|   |       | 15 MELOR GAS SALES HYPIS      |              |         | <b>PLAN</b>  |            |          |                       | <b>GASPLAN PM</b> | <b>PMO</b>            | <b>TBC</b>          | <b>RDS</b>     | Melor                                    |         | 0.0   |
|   |       | 16 LAHOR GAS SALES HYPIS      |              |         | <b>PLAN</b>  |            |          |                       | <b>GASPLAN PM</b> | PMO                   | <b>TBC</b>          | <b>RDS</b>     | Lahor                                    |         | 0.0   |
|   |       | 17 BUNGA RAYA GAS HYPIS       |              |         | <b>PLAN</b>  |            |          |                       | <b>GASPLAN PM</b> | <b>TML</b>            | PM3CAA              | <b>RDS</b>     | <b>Bunga Raya</b>                        |         | 106.0 |
|   |       | 18 BANANG GAS SALE HYPIS      |              |         | <b>PLAN</b>  |            |          |                       | <b>GASPLAN PM</b> | <b>COASTAL Banang</b> |                     | <b>RDS</b>     | Banang                                   |         | 0.0   |
|   |       | 19 DUYONG GAS SALE! HYPIS     |              |         | <b>PLAN</b>  |            |          |                       | <b>GASPLAN PM</b> | <b>PMO</b>            | <b>PM12</b>         | <b>JDS</b>     | Duyong                                   |         | 38.6  |
|   |       | 20 MASA GAS SALES E HYPIS     |              |         | <b>PLAN</b>  |            |          |                       | <b>GASPLAN PM</b> | <b>PMO</b>            | <b>PM12</b>         | <b>JDS</b>     | <b>MASA</b>                              |         | 0.0   |
|   |       | 21 BEKOK PM9 GAS S/HYPIS      |              |         | PLAN         |            |          |                       | <b>GASPLAN PM</b> | <b>PMO</b>            | PM9                 | <b>JDS</b>     | Bekok C                                  |         | 43.4  |
|   |       | 22 TIONG PM9 GAS S/HYPIS      |              |         | <b>PLAN</b>  |            |          |                       | <b>GASPLAN PM</b> | <b>PMO</b>            | PM <sub>9</sub>     | <b>JDS</b>     | Tiong                                    |         | 24.1  |
|   |       | 23 PULAI PM9 GAS SA HYPIS     |              |         | PLAN         |            |          |                       | <b>GASPLAN PM</b> | PMO                   | PM9                 | <b>JDS</b>     | Pulai                                    |         | 9.6   |
|   |       | 24 LEDANG ANOA GAS HYPIS      |              |         | <b>PLAN</b>  |            |          |                       | <b>GASPLAN PM</b> | <b>PMO</b>            | PM309               | <b>JDS</b>     | Ledang                                   |         | 38.6  |
|   |       | 25 WEST NATUNA GASHYPIS       |              |         | <b>PLAN</b>  |            |          |                       | <b>GASPLAN PM</b> |                       | CONOCO (WEST NATJDS |                | West Natuna                              |         | 235.2 |
|   | Ready | H + ▶ H Sheet1 GAS CRUDE      |              | GASCopy |              | GASCopyNew | GASPivot | セノ                    |                   |                       |                     | $\mathbb{R}$ 4 | 皿<br>Average: 10.16032366 Count: 41 Sum: |         |       |

Figure 13 – Copy document before column deletion

|                | A                                | B | C                   | D                   | E                          | F.       | G     | H |  | K | M                              | N | $\circ$ | $\mathsf{P}$ |
|----------------|----------------------------------|---|---------------------|---------------------|----------------------------|----------|-------|---|--|---|--------------------------------|---|---------|--------------|
| 1              | <b>DATA</b>                      |   | AREA COLOPERATOLPSC |                     | <b>FIELD</b>               | 28/2 MTD |       |   |  |   |                                |   |         |              |
| $\overline{2}$ | <b>GASPLAN PM</b>                |   | <b>EMEPMI</b>       | GPSC                | Jerneh                     | 256.2    | 275.4 |   |  |   |                                |   |         |              |
| $\overline{3}$ | <b>GASPLAN PM</b>                |   | <b>EMEPMI</b>       | GPSC                | Lawit                      | 66.9     | 73.9  |   |  |   |                                |   |         |              |
|                | <b>GASPLAN PM</b>                |   | <b>EMEPMI</b>       | GPSC                | <b>Bintang</b>             | 186.4    | 191.9 |   |  |   |                                |   |         |              |
| 5              | <b>GASPLAN PM</b>                |   | <b>EMEPMI</b>       | GPSC                | <b>Guntong L</b>           | 504.7    | 529.0 |   |  |   |                                |   |         |              |
| 6              | <b>GASPLAN PM</b>                |   | <b>EMEPMI</b>       | GPSC                | Seligi                     | 0.0      | 3.4   |   |  |   |                                |   |         |              |
|                | <b>GASPLAN PM</b>                |   | <b>EMEPMI</b>       | GPSC                | Damar                      | 13.4     | 16.3  |   |  |   |                                |   |         |              |
| 8              | <b>GASPLAN PM</b>                |   | PMO                 | GPSC                | Angsi                      | 162.5    | 147.8 |   |  |   |                                |   |         |              |
|                | 9 GASPLAN PM                     |   | PMO                 | GPSC                | Besar                      | 0.0      | 0.0   |   |  |   |                                |   |         |              |
|                | 10 GASPLAN PM                    |   | PML                 | Berantai R Berantai |                            | 90.8     | 95.7  |   |  |   |                                |   |         |              |
|                | 11 GASPLAN PM                    |   | <b>NFX</b>          | <b>PM329</b>        | <b>East Piatu</b>          | 0.0      | 0.0   |   |  |   |                                |   |         |              |
|                | 12 GASPLAN PM                    |   | <b>HESS</b>         | <b>KAMELIA</b>      | Kamelia                    | 82.2     | 93.8  |   |  |   |                                |   |         |              |
|                | 13 GASPLAN PM                    |   | PMO                 | PM <sub>6</sub>     | Resak                      | 87.2     | 117.2 |   |  |   |                                |   |         |              |
|                | 14 GASPLAN PM                    |   | PMO                 | <b>TBC</b>          | <b>Tangga Ba</b>           | 98.0     | 84.7  |   |  |   |                                |   |         |              |
|                | 15 GASPLAN PM                    |   | <b>PMO</b>          | <b>TBC</b>          | Melor                      | 0.0      | 0.0   |   |  |   |                                |   |         |              |
|                | 16 GASPLAN PM                    |   | PMO                 | <b>TBC</b>          | Lahor                      | 0.0      | 0.0   |   |  |   |                                |   |         |              |
|                | 17 GASPLAN PM                    |   | <b>TML</b>          | PM3CAA              | <b>Bunga Ray</b>           | 63.7     | 78.6  |   |  |   |                                |   |         |              |
|                | 18 GASPLAN PM                    |   | COASTAL             | Banang              | Banang                     | 0.0      | 0.0   |   |  |   |                                |   |         |              |
|                | 19 GASPLAN PM                    |   | <b>PMO</b>          | <b>PM12</b>         | Duyong                     | 38.5     | 38.6  |   |  |   |                                |   |         |              |
|                | 20 GASPLAN PM                    |   | PMO                 | <b>PM12</b>         | <b>MASA</b>                | 0.0      | 0.0   |   |  |   |                                |   |         |              |
|                | 21 GASPLAN PM                    |   | PMO                 | PM <sub>9</sub>     | <b>Bekok C</b>             | 43.3     | 43.4  |   |  |   |                                |   |         |              |
|                | 22 GASPLAN PM                    |   | PMO                 | PM <sub>9</sub>     | Tiong                      | 9.6      | 20.7  |   |  |   |                                |   |         |              |
|                | 23 GASPLAN PM                    |   | <b>PMO</b>          | PM <sub>9</sub>     | Pulai                      | 9.6      | 9.6   |   |  |   |                                |   |         |              |
|                | 24 GASPLAN PM                    |   | PMO                 | PM309               | Ledang                     | 38.5     | 35.8  |   |  |   |                                |   |         |              |
|                | 25 GASPLAN PM                    |   |                     |                     | CONOCO (WEST NAT West Natu | 209.7    | 224.2 |   |  |   |                                |   |         |              |
|                | $A + H$ Sheet4 $/$ GAS $/$ CRUDE |   |                     |                     | GASCony GASConvNew         | GASPivot | 行     |   |  |   | $\overline{14}$ $\overline{1}$ |   |         |              |

Figure 14 – Copy document after column deletion

### *Copy-CopyNew*

After Copy documents are ready, the automation script will create CopyNew documents. There are two CopyNew documents – GASCopyNew and CRUDECopyNew. In these CopyNew documents, data will be sorted by area code. CopyNew documents use data collected by Copy documents and sort it according to planned production and actual production data. For GAS example, the field will have a planned production data (GASPLAN), an actual production data (GASDAILY), a planned MTD production data (MTDPLAN), and an actual MTD production data (MTD). The variances will be calculated in pairs between planned production and actual production data e.g. GASDAILY and GASPLAN, and MTD and MTDPLAN. The following figure shows the said columns.

| А               | $\overline{A}$      | B             | C                   | D                           | E            | F     | G               | H | J | K | Ľ | M | N | $\circ$ | P |
|-----------------|---------------------|---------------|---------------------|-----------------------------|--------------|-------|-----------------|---|---|---|---|---|---|---------|---|
| 1               | AREA COLOPERATOLPSC |               |                     | <b>FIELD</b>                | <b>DAILY</b> | PLAN  | <b>VARIANCE</b> |   |   |   |   |   |   |         |   |
|                 | 2 PM                | EMEPMI GPSC   |                     | Jerneh                      | 266.3        | 256.2 | 10.2            |   |   |   |   |   |   |         |   |
| $\overline{3}$  | PM                  | <b>EMEPMI</b> | GPSC                | Lawit                       | 75.1         | 66.9  | 8.2             |   |   |   |   |   |   |         |   |
| 4               | PM                  | <b>EMEPMI</b> | GPSC                | <b>Bintang</b>              | 193.2        | 186.4 | 6.8             |   |   |   |   |   |   |         |   |
| 5               | PM                  | <b>EMEPMI</b> | GPSC                | <b>Guntong L</b>            | 547.3        | 504.7 | 42.6            |   |   |   |   |   |   |         |   |
| $6\overline{6}$ | PM                  | <b>EMEPMI</b> | GPSC                | Seligi                      | 0.0          | 0.0   | 0.0             |   |   |   |   |   |   |         |   |
| $\overline{7}$  | PM                  | <b>EMEPMI</b> | GPSC                | Damar                       | 11.7         | 13.4  | $-1.7$          |   |   |   |   |   |   |         |   |
| $\overline{8}$  | PM                  | <b>PMO</b>    | GPSC                | Angsi                       | 28.3         | 162.5 | $-134.2$        |   |   |   |   |   |   |         |   |
| 9               | PM                  | PMO           | GPSC                | Besar                       | 0.0          | 0.0   | 0.0             |   |   |   |   |   |   |         |   |
|                 | 10 PM               | PML           | Berantai F Berantai |                             | 85.4         | 90.8  | $-5.4$          |   |   |   |   |   |   |         |   |
|                 | 11 PM               | <b>NFX</b>    | <b>PM329</b>        | East Piatu                  | 5.1          | 0.0   | 5.1             |   |   |   |   |   |   |         |   |
|                 | 12 PM               | <b>HESS</b>   | <b>KAMELIA</b>      | Kamelia                     | 96.6         | 82.2  | 14.4            |   |   |   |   |   |   |         |   |
|                 | 13 PM               | PMO           | PM6                 | Resak                       | 83.3         | 87.2  | $-3.9$          |   |   |   |   |   |   |         |   |
|                 | 14 PM               | PMO           | <b>TBC</b>          | <b>Tangga Ba</b>            | 110.4        | 98.0  | 12.4            |   |   |   |   |   |   |         |   |
|                 | 15 PM               | PMO           | <b>TBC</b>          | Melor                       | 0.0          | 0.0   | 0.0             |   |   |   |   |   |   |         |   |
|                 | 16 PM               | <b>PMO</b>    | <b>TBC</b>          | Lahor                       | 0.0          | 0.0   | 0.0             |   |   |   |   |   |   |         |   |
|                 | 17 PM               | TML           | PM3CAA              | <b>Bunga Ray</b>            | 66.3         | 63.7  | 2.5             |   |   |   |   |   |   |         |   |
|                 | 18 PM               | COASTAL       | Banang              | Banang                      | 0.0          | 0.0   | 0.0             |   |   |   |   |   |   |         |   |
|                 | 19 PM               | <b>PMO</b>    | <b>PM12</b>         | Duyong                      | 54.5         | 38.5  | 16.0            |   |   |   |   |   |   |         |   |
|                 | 20 PM               | <b>PMO</b>    | <b>PM12</b>         | MASA                        | 0.0          | 0.0   | 0.0             |   |   |   |   |   |   |         |   |
|                 | 21 PM               | PMO           | PM9                 | <b>Bekok C</b>              | 64.4         | 43.3  | 21.1            |   |   |   |   |   |   |         |   |
|                 | 22 PM               | <b>PMO</b>    | PM <sub>9</sub>     | Tiong                       | 0.0          | 9.6   | $-9.6$          |   |   |   |   |   |   |         |   |
|                 | 23 PM               | PMO           | PM9                 | Pulai                       | 4.0          | 9.6   | $-5.7$          |   |   |   |   |   |   |         |   |
|                 | 24 PM               | <b>PMO</b>    | <b>PM309</b>        | Ledang                      | 37.6         | 38.5  | $-0.8$          |   |   |   |   |   |   |         |   |
|                 | 25 PM               |               |                     | CONOCO I WEST NAT West Natu | 224.9        | 209.7 | 15.1            |   |   |   |   |   |   |         |   |
|                 |                     |               |                     |                             |              |       |                 |   |   |   |   |   |   |         |   |

 $\frac{25}{14.1 \times 11}$  Sheet4  $\angle$  GAS  $\angle$  CRUDE  $\angle$  GASCopy GASCopyNew  $\angle$  GASPloot  $\angle$  GASPLAN columns

| <b>AL</b>               | $\overline{A}$ | B                     | $\mathsf{C}$    | D                                                                                            | E | F | G | H          |                         |         | $\kappa$ | M           | N | $\circ$ | $\, {\sf p}$ |
|-------------------------|----------------|-----------------------|-----------------|----------------------------------------------------------------------------------------------|---|---|---|------------|-------------------------|---------|----------|-------------|---|---------|--------------|
|                         |                | 1 AREA COLOPERATOLPSC |                 | <b>FIELD</b>                                                                                 |   |   |   | <b>MTD</b> | <b>MTDPLAN VARIANCE</b> |         |          |             |   |         |              |
| $2^{\circ}$             | PM             | EMEPMI GPSC           |                 | Jerneh                                                                                       |   |   |   | 278.7      | 275.4                   | 3.4     |          |             |   |         |              |
| $\overline{\mathbf{3}}$ | PM             | <b>EMEPMI</b>         | GPSC            | Lawit                                                                                        |   |   |   | 72.5       | 73.9                    | $-1.3$  |          |             |   |         |              |
| 4                       | PM             | <b>EMEPMI</b>         | GPSC            | Bintang                                                                                      |   |   |   | 191.9      | 191.9                   | 0.0     |          |             |   |         |              |
| 5                       | PM             | <b>EMEPMI</b>         | GPSC            | <b>Guntong L</b>                                                                             |   |   |   | 475.3      | 529.0                   | $-53.7$ |          |             |   |         |              |
|                         | 6 PM           | <b>EMEPMI</b>         | GPSC            | Seligi                                                                                       |   |   |   | 4.4        | 3.4                     | 1.0     |          |             |   |         |              |
| $\overline{7}$          | PM             | <b>EMEPMI</b>         | GPSC            | Damar                                                                                        |   |   |   | 15.7       | 16.3                    | $-0.6$  |          |             |   |         |              |
| 8                       | PM             | PMO                   | GPSC            | Angsi                                                                                        |   |   |   | 147.1      | 147.8                   | $-0.7$  |          |             |   |         |              |
|                         | $9$ PM         | <b>PMO</b>            | GPSC            | Besar                                                                                        |   |   |   | 0.0        | 0.0                     | 0.0     |          |             |   |         |              |
|                         | 10 PM          | <b>PML</b>            |                 | Berantai R Berantai                                                                          |   |   |   | 87.5       | 95.7                    | $-8.2$  |          |             |   |         |              |
|                         | 11 PM          | <b>NFX</b>            | PM329           | East Piatu                                                                                   |   |   |   | 1.3        | 0.0                     | 1.3     |          |             |   |         |              |
|                         | 12 PM          | <b>HESS</b>           | <b>KAMELIA</b>  | Kamelia                                                                                      |   |   |   | 97.6       | 93.8                    | 3.8     |          |             |   |         |              |
|                         | 13 PM          | <b>PMO</b>            | PM <sub>6</sub> | Resak                                                                                        |   |   |   | 130.3      | 117.2                   | 13.1    |          |             |   |         |              |
|                         | 14 PM          | <b>PMO</b>            | <b>TBC</b>      | Tangga Ba                                                                                    |   |   |   | 91.1       | 84.7                    | 6.5     |          |             |   |         |              |
|                         | 15 PM          | <b>PMO</b>            | <b>TBC</b>      | Melor                                                                                        |   |   |   | 0.0        | 0.0                     | 0.0     |          |             |   |         |              |
|                         | 16 PM          | <b>PMO</b>            | <b>TBC</b>      | Lahor                                                                                        |   |   |   | 0.0        | 0.0                     | 0.0     |          |             |   |         |              |
|                         | 17 PM          | <b>TML</b>            | PM3CAA          | <b>Bunga Ray</b>                                                                             |   |   |   | 99.4       | 78.6                    | 20.8    |          |             |   |         |              |
|                         | 18 PM          | <b>COASTAL Banang</b> |                 | Banang                                                                                       |   |   |   | 0.0        | 0.0                     | 0.0     |          |             |   |         |              |
|                         | 19 PM          | <b>PMO</b>            | <b>PM12</b>     | Duyong                                                                                       |   |   |   | 45.7       | 38.6                    | 7.2     |          |             |   |         |              |
|                         | 20 PM          | PMO                   | <b>PM12</b>     | <b>MASA</b>                                                                                  |   |   |   | 0.0        | 0.0                     | 0.0     |          |             |   |         |              |
|                         | 21 PM          | PMO                   | PM9             | Bekok C                                                                                      |   |   |   | 58.4       | 43.4                    | 15.0    |          |             |   |         |              |
|                         | 22 PM          | <b>PMO</b>            | PM <sub>9</sub> | Tiong                                                                                        |   |   |   | 15.2       | 20.7                    | $-5.4$  |          |             |   |         |              |
|                         | 23 PM          | <b>PMO</b>            | PM <sub>9</sub> | Pulai                                                                                        |   |   |   | 15.4       | 9.6                     | 5.7     |          |             |   |         |              |
|                         | 24 PM          | PMO                   | PM309           | Ledang                                                                                       |   |   |   | 34.3       | 35.8                    | $-1.6$  |          |             |   |         |              |
|                         | 25 PM          |                       |                 | CONOCO (WEST NAT West Natu<br>H I K N CLICA / CAC / COURT / CACCING CACCING / CACCING / 21 / |   |   |   | 223.2      | 224.2                   | $-1.0$  |          | <b>Real</b> |   |         |              |

Figure 16 – MTD and MTDPLAN columns

*CopyNew-Pivot*

The last stage in the second step is to create summary report in a PivotTable. PivotTable is a built-in table builder in Microsoft Excel. PivotTable allows user to create summary of data easily. The automation script will develop tables which are used to sort CopyNew data into proper summary reports formatting. Figure 17 shows the proper formatting.

| B                                | C      | D                   | E                               | F                 | G                                                                                   |
|----------------------------------|--------|---------------------|---------------------------------|-------------------|-------------------------------------------------------------------------------------|
|                                  |        |                     |                                 |                   | Sum of DAILY Sum of PLAN Sum of VARIANCE Sum of MTD Sum of MTDPLAN Sum of VARIANCE2 |
| 2130.1                           | 2124.0 | 6.1                 | 2246.7                          | 2247.8            | $-1.1$                                                                              |
| 119.1                            | 120.0  | $-0.9$              | 114.6                           | 120.0             | $-5.4$                                                                              |
| 0.0                              | 0.0    | 0.0                 | 0.0                             | 0.0               | 0.0                                                                                 |
| <b>ECONOCO (IMPORT)</b><br>224.9 | 209.7  | 15.1                | 223.2                           | 224.2             | $-1.0$                                                                              |
| 1134.3                           | 1059.3 | 75.0                | 1069.8                          | 1126.8            | $-57.0$                                                                             |
| 96.6                             | 82.2   | 14.4                | 97.6                            | 93.8              | 3.8                                                                                 |
| 5.1                              | 0.0    | 5.1                 | 1.3                             | 0.0               | 1.3                                                                                 |
| 85.4                             | 90.8   | $-5.4$              | 87.5                            | 95.7              | $-8.2$                                                                              |
| 398.5                            | 498.3  | $-99.7$             | 553.4                           | 508.8             | 44.6                                                                                |
| 66.3                             | 63.7   | 2.5                 | 99.4                            | 78.6              | 20.8                                                                                |
| 66.3                             | 63.7   | 2.5                 | 99.4                            | 78.6              | 20.8                                                                                |
| 66.3                             | 63.7   | 2.5                 | 99.4                            | 78.6              | 20.8                                                                                |
| 183.0                            | 266.2  | $-83.3$             | 229.3                           | 250.8             | $-21.5$                                                                             |
| 92.2                             | 80.0   | 12.2                | 39.8                            | 80.0              | $-40.2$                                                                             |
| 85.7                             | 182.0  | $-96.3$             | 184.1                           | 166.7             | 17.4                                                                                |
| 0.0                              | 0.0    | 0.0                 | 2.0                             | 0.0               | 2.0                                                                                 |
| 5.0                              | 4.2    | 0.8                 | 3.4                             | 4.1               | $-0.7$                                                                              |
| 2012 Kinabalu Oil<br>5.0         | 4.2    | 0.8                 | 3.4                             | 4.1               | $-0.7$                                                                              |
| 5.0                              | 4.2    | 0.8                 | 3.4                             | 4.1               | $-0.7$                                                                              |
| 4353.0                           | 4414.1 | $-61.1$             | 4307.9                          | 4401.6            | $-93.8$                                                                             |
| 150.0                            | 250.0  | $-100.0$            | 256.8                           | 250.1             | 6.6                                                                                 |
| 150.0                            | 250.0  | $-100.0$            | 256.8                           | 250.1             | 6.6                                                                                 |
| 150.0                            | 250.0  | $-100.0$            | 256.8                           | 250.1             | 6.6                                                                                 |
|                                  |        |                     |                                 |                   | 10.0                                                                                |
| GASCopy                          |        | 237.5<br>GASCopyNew | 245.1<br><b>GASPivot</b><br>GAS | $-7.6$<br>CRUDE / | 239.3<br>229.4                                                                      |

Figure 17 – PivotTable and proper formatting

# **CHAPTER 5 CONCLUSION**

#### **5.1 Conclusion**

In this dissertation, most details about ORE have been explained. Some functions e.g. creating summary reports have been implemented. Additional features will be developed in the future to increase efficiency and offer more flexibility to the user.

It is hoped that this initiative has achieved its main objectives and helped in making data consolidation activity undertaken in PETRONAS MPM more efficient.

#### **5.2 Recommendation and Future Works**

There are some recommendations that could be implemented to improve ORE. These recommendations are not intended to change the project as a whole, but to provide insights and ideas for improvement s to be done on certain aspects of the automation script. These recommendations could be used as the basis of future works on ORE. Among the recommendations are formula sanitization and restructuring, and data error checking.

#### *Formula sanitization and restructuring*

Automation script developed in ORE directly uses the formulas used in data consolidation activity without any alteration. However, the automation script in not completely efficient due to the complexity of the formulas. Therefore, it is imperative that to increase the efficiency of the automation script, the formulas must be made less complicated, hence the recommendation to develop it in future works of ORE.

#### *Data error checking*

The error-checking subroutine in this project only checks the integrity of the operation reports' naming convention. The subroutine basically checks whether the correct document types e.g. Microsoft Excel document types (.xls, .xlsx) is specified in the text boxes. However, it does not include data checking e.g. the corrective analyses of data and data structure inside the documents. These analyses are manually done by the technician.

Therefore, it is hoped that these recommendations could be taken to improve this project and make it better for the user.

## **CHAPTER 6 REFERENCES**

About macros in Excel. *Microsoft.com*. Retrieved from http://office.microsoft.com/en-001/excel-help/about-macros-in-excel-HP005201201.aspx

About macro security. *Microsoft.com*. Retrieved from http://office.microsoft.com/en-001/excel-help/about-macro-security-HP003084611.aspx

Ahmad, S., Kadir, M. Z. A. A., & Shafie, S. (2011). Current perspective of the renewable energy development in Malaysia. *Renewable and Sustainable Energy Reviews*, 15(2), 897-904.

Buchanan, E. (2007). *Internet Research Ethics Questions and Considerations,* 397-402.

Chin, J. (2008). Petronas posts record profit, declares RM6b dividend to govt (updated). *TheStar.com.my*. Retrieved from http://www.thestar.com.my/story/?file=%2f2008%2f7%2f15%2fbusiness%2f200807151 21235&sec=business

Chua, S. C., & Oh, T. H. (2010). Review on Malaysia's national energy developments: Key policies, agencies, programmes and international involvements. *Renewable and Sustainable Energy Reviews*, 14(9), 2916-2925.

Discover Our Heritage. *Petronas.com.my*. Retrieved from http://www.petronas.com.my/about-us/pages/corporate-profile.aspx Exploration & Production. *Petronas.com.my*. Retrieved from http://www.petronas.com.my/our-business/exploration-production/Pages/default.aspx

Jayaseelan, R. (2014). Petronas splits exploration, production unit to enhance ownership, accountability. *TheStar.com.my*. Retrieved from http://www.thestar.com.my/Business/Business-News/2014/04/09/Malaysias-nationalpetroleum-company-reorganises/

Krieger, S. (2003). Macros demystified: What they are and why to use them. *Microsoft.com*. Retrieved from http://office.microsoft.com/en-001/help/macrosdemystified-what-they-are-and-why-to-use-them-HA010007210.aspx

Koswanage, N. & Kaiser, E. Special Report: Petronas chafes at its role as Malaysia's piggy bank. *Reuters.com*. Retrieved from http://www.reuters.com/article/2012/07/02/usmalaysia-petronas-idUSBRE86105420120702

Muir, B. M. (1994). Trust in automation: Part I. Theoretical issues in the study of trust and human intervention in automated systems. *Ergonomics*, 37(11), 1905-1922.

Muir, B. M., & Moray, N. (1996). Trust in automation. Part II. Experimental studies of trust and human intervention in a process control simulation. *Ergonomics*, 39(3), 429- 460.

Ong, H. C., Mahlia, T. M. I., & Masjuki, H. H. (2011). A review on energy scenario and sustainable energy in Malaysia. *Renewable and Sustainable Energy Reviews*, 15(1), 639- 647.

Petronas continues to play role in nation building. *TheBorneoPost.com*. Retrieved from http://www.theborneopost.com/2014/02/21/petronas-continues-to-play-role-in-nationbuilding/

### **APPENDEX**

Appendix 1 – Upload Documents module source code

Private Sub Consolidate\_Btn\_Click() If  $(GASPM_Box.Value = "") Or (GASSS_Box.Value = "") Or$ (CRUDEPM\_Box.Value = "") Or (CRUDESS\_Box.Value = "") Then MsgBox "Some required files for upload are not specified." Else CheckIfSheetExists "GAS" CheckIfSheetExists "CRUDE"

CopyDataFromWorkbook

 ORE\_2.Show ORE 1.Hide End If End Sub

'find data in column Sub CopyDataFromWorkbook() Application.DisplayAlerts = False

Dim wkbSource As Workbook

 'copying Set wkbSource = Workbooks.Open(GASPM\_Box.Value)

 wkbSource.Worksheets("GAS").Range("A1:FO189").Copy ThisWorkbook.Worksheets("GAS").Range("A1:FO189").PasteSpecial Paste:=xlPasteValuesAndNumberFormats

 'close copied source wkbSource.Saved = True wkbSource.Close

 'copying Set wkbSource = Workbooks.Open(GASSS\_Box.Value)

 wkbSource.Worksheets("GAS").Range("A190:FO388").Copy ThisWorkbook.Worksheets("GAS").Range("A190:FO388").PasteSpecial Paste:=xlPasteValuesAndNumberFormats

 'close copied source wkbSource.Saved = True wkbSource.Close

 'copying Set wkbSource = Workbooks.Open(CRUDEPM\_Box.Value)

```
 wkbSource.Worksheets("CRUDE").Range("A1:FO282").Copy
   ThisWorkbook.Worksheets("CRUDE").Range("A1:FO282").PasteSpecial 
Paste:=xlPasteValuesAndNumberFormats
```
 wkbSource.Worksheets("CRUDE").Range("A493:FO503").Copy ThisWorkbook.Worksheets("CRUDE").Range("A493:FO503").PasteSpecial Paste:=xlPasteValuesAndNumberFormats

 'close copied source  $wkbSource.Saved = True$ wkbSource.Close

 'copying Set wkbSource = Workbooks.Open(CRUDESS\_Box.Value)

 wkbSource.Worksheets("CRUDE").Range("A283:FO492").Copy ThisWorkbook.Worksheets("CRUDE").Range("A283:FO492").PasteSpecial Paste:=xlPasteValuesAndNumberFormats

```
 wkbSource.Worksheets("CRUDE").Range("A504:FO755").Copy
   ThisWorkbook.Worksheets("CRUDE").Range("A504:FO755").PasteSpecial 
Paste:=xlPasteValuesAndNumberFormats
```
 'close copied source wkbSource.Saved = True wkbSource.Close

 Application.DisplayAlerts = True MsgBox ("Copy completed. Click OK to proceed.")

End Sub

```
Private Sub GASPM_Btn_Click()
   Dim file As String
   file = Application.GetOpenFilename("Excel workbooks,*.xls*")
```

```
If file = "False" Then
     GASPM_Box.Value = ""
   Else
    GASPM_Box.Value = file End If
End Sub
```

```
Private Sub GASSS_Btn_Click()
   Dim file As String
   file = Application.GetOpenFilename("Excel workbooks,*.xls*")
```

```
 If file = "False" Then
     GASSS_Box.Value = ""
   Else
    GASSS_Box.Value = file End If
End Sub
```

```
Private Sub CRUDEPM_Btn_Click()
   Dim file As String
   file = Application.GetOpenFilename("Excel workbooks,*.xls*")
   If file = "False" Then
     CRUDEPM_Box.Value = ""
   Else
     CRUDEPM_Box.Value = file
   End If
End Sub
Private Sub CRUDESS_Btn_Click()
   Dim file As String
   file = Application.GetOpenFilename("Excel workbooks,*.xls*")
  If file = "False" Then
     CRUDESS_Box.Value = ""
   Else
     CRUDESS_Box.Value = file
   End If
End Sub
'help button
Private Sub Image2_Click()
   MsgBox ("This module is used to upload documents needed for consolidation.")
End Sub
'reset button
Private Sub Reset_Btn_Click()
   GASPM_Box.Value = ""
   GASSS_Box.Value = ""
   CRUDEPM_Box.Value = ""
   CRUDESS_Box.Value = ""
```
End Sub

```
'check if the sheet exists
'if yes, it deletes the existing sheet, and replaces with new, empty one
'if no, it creates new, empty one
Sub CheckIfSheetExists(wks As String)
   Dim wsSheet As Worksheet
   On Error Resume Next
  Set wsSheet = Workshop On Error GoTo 0
   If Not wsSheet Is Nothing Then
     DeleteSheetNoConfirm wks
   End If
   AddSheetNoConfirm wks
End Sub
'deletes sheet with the specified name without prompt
Sub DeleteSheetNoConfirm(wks As String)
   Application.DisplayAlerts = False
   Worksheets(wks).Delete
   Application.DisplayAlerts = True
End Sub
'adds sheet with the specified name without prompt
Sub AddSheetNoConfirm(wks As String)
   Application.DisplayAlerts = False
   Dim ws As Worksheet
   Set ws = Worksheets.Add(After:=Worksheets(Worksheets.count))
  ws.Name = wks Application.DisplayAlerts = True
End Sub
'returns the number of last row used
```
Function LastUsedInRow(wks As String) As Integer Dim FinalRow

```
 FinalRow = Worksheets(wks).Cells(Rows.count, 1).End(xlUp).Row
   LastUsedInRow = FinalRow
End Function
```

```
'return the number of last column used
Function LastUsedInColumn(wks As String) As Integer
   Dim FinalCol
   FinalCol = Worksheets(wks).Cells(1, Columns.count).End(xlToLeft).Column
  LastUsedInColumn = FinalColEnd Function
```

```
'convert column numbers to letters
Function ColumnLtr(col As Integer) As String
   Dim arr
  arr = Split(Cells(1, col).Address(True, False), "$")ColumnLtr = arr(0)End Function
```

```
Function LastInRow(wbk As String, wks As String) As Integer
   'only for other workbooks
   'open workbook, set as active
   'find the last row in that workbook
   'close the workbook and return the result
   Dim wbkOpen As Workbook
  Set wbkOpen = Workbooks.Open(wbk)
```

```
 Dim result
 result = wbkOpen.Worksheets(wks).Cells(Rows.count, 1).End(xlUp).Row
```

```
 wbkOpen.Close
  LastInRow = resultEnd Function
```
Function LastInColumn(wbk As String, wks As String) As Integer 'only for other workbooks

 'open workbook, set as active 'find the last column in that workbook 'close the workbook and return the result Dim wbkOpen As Workbook  $Set$  wbkOpen = Workbooks.Open(wbk)

 Dim result result = wbkOpen.Worksheets(wks).Cells(1, Columns.count).End(xlToLeft).Column

 wbkOpen.Close LastInColumn = result End Function

Appendix 2 – Create Summary Reports module source code

Private Sub Image2\_Click()

 MsgBox ("This module is used to generate various types of summary report.") End Sub

Private Sub SumCRUDEPM\_Btn\_Click() CheckIfSheetExist "CRUDECopy" CheckIfSheetExist "CRUDECopyNew" CheckIfSheetExist "CRUDEPivot"

 'initialize GASCopy 'copy all data 'delete unused columns InitCopy "CRUDE", "CRUDECopy" FindInColumn "CRUDE", "CRUDECopy", "CRUDEPLAN", "PM" FindInColumn "CRUDE", "CRUDECopy", "CRUDEPLAN", "SBH" FindInColumn "CRUDE", "CRUDECopy", "CRUDEPLAN", "SWK" FindInColumn "CRUDE", "CRUDECopy", "CRUDEDAILY", "PM" FindInColumn "CRUDE", "CRUDECopy", "CRUDEDAILY", "SBH" FindInColumn "CRUDE", "CRUDECopy", "CRUDEDAILY", "SWK" DeleteUnusedColumn "CRUDECopy"

 'initialize GASCopyNew 'populate table 'create pivot table InitCopyNew "CRUDECopy", "CRUDECopyNew", "CRUDEPLAN" PopulateTable "CRUDECopy", "CRUDECopyNew", "CRUDEPLAN", "CRUDEDAILY" CreatePivot "CRUDECopyNew", "CRUDEPivot" End Sub

Private Sub SumCRUDESS\_Btn\_Click() CheckIfSheetExist "FLARECopy" CheckIfSheetExist "FLARECopyNew" CheckIfSheetExist "FLAREPivot"

 'initialize GASCopy 'copy all data 'delete unused columns InitCopy "CRUDE", "FLARECopy" FindInColumn "CRUDE", "FLARECopy", "FLARELIMIT", "PM" FindInColumn "CRUDE", "FLARECopy", "FLARELIMIT", "SBH" FindInColumn "CRUDE", "FLARECopy", "FLARELIMIT", "SWK" FindInColumn "CRUDE", "FLARECopy", "FLAREDAILY", "PM" FindInColumn "CRUDE", "FLARECopy", "FLAREDAILY", "SBH" FindInColumn "CRUDE", "FLARECopy", "FLAREDAILY", "SWK"

DeleteUnusedColumn "FLARECopy"

 'since PMTOTAL is not found in FLARELIMIT, it is an exception 'INSTALLING BALANCER Dim x As Integer  $x = LastUsedInRow("FLARECopy")$ 

 $Work sheets("FLARECopy").Cells(x + 1, 1).Value = "FLARELIMIT"$ Worksheets("FLARECopy").Cells( $x + 1$ , 2).Value = "PM"

```
Worksheets("FLARECopy").Cells(x + 1, 3).Value = "PMO"
Work sheets("FLARECopy").Cells(x + 1, 4).Value = "PM9"Work sheets("FLARECopy").Cells(x + 1, 5).Value = "PM9TOTAL"Worksheets("FLARECopy").Cells(x + 1, 6).Value = "0.0"
Worksheets("FLARECopy").Cells(x + 1, 7).Value = "0.0"
 'BALANCER ENDS
```

```
 'initialize GASCopyNew
   'populate table
   'create pivot table
   InitCopyNew "FLARECopy", "FLARECopyNew", "FLARELIMIT"
   PopulateTable "FLARECopy", "FLARECopyNew", "FLARELIMIT", 
"FLAREDAILY"
   CreatePivot "FLARECopyNew", "FLAREPivot"
End Sub
```

```
Private Sub SumGASPM_Btn_Click()
   CheckIfSheetExist "GASCopy"
   CheckIfSheetExist "GASCopyNew"
   CheckIfSheetExist "GASPivot"
```

```
 'initialize GASCopy
 'copy all data
 'delete unused columns
 InitCopy "GAS", "GASCopy"
 FindInColumn "GAS", "GASCopy", "GASPLAN", "PM"
 FindInColumn "GAS", "GASCopy", "GASPLAN", "SBH"
 FindInColumn "GAS", "GASCopy", "GASPLAN", "SWK"
 FindInColumn "GAS", "GASCopy", "GASDAILY", "PM"
 FindInColumn "GAS", "GASCopy", "GASDAILY", "SBH"
 FindInColumn "GAS", "GASCopy", "GASDAILY", "SWK"
 DeleteUnusedColumn "GASCopy"
```
 'initialize GASCopyNew 'populate table

 'create pivot table InitCopyNew "GASCopy", "GASCopyNew", "GASPLAN" PopulateTable "GASCopy", "GASCopyNew", "GASPLAN", "GASDAILY" CreatePivot "GASCopyNew", "GASPivot" End Sub

Private Sub SumGASPMI\_Btn\_Click() CheckIfSheetExist "GASImCopy" CheckIfSheetExist "GASImCopyNew" CheckIfSheetExist "GASImPivot"

 'initialize GASCopy 'copy all data 'delete unused columns InitCopy "GAS", "GASImCopy" FindInColumn "GAS", "GASImCopy", "GASPLAN", "PM (IMPORT)" FindInColumn "GAS", "GASImCopy", "GASDAILY", "PM (IMPORT)" DeleteUnusedColumn "GASImCopy"

 'initialize GASCopyNew 'populate table 'create pivot table InitCopyNew "GASImCopy", "GASImCopyNew", "GASPLAN" PopulateTable "GASImCopy", "GASImCopyNew", "GASPLAN", "GASDAILY" CreatePivot "GASImCopyNew", "GASImPivot" End Sub

Private Sub SumGASSS\_Btn\_Click() CheckIfSheetExist "GASDwnCopy" CheckIfSheetExist "GASDwnCopyNew" CheckIfSheetExist "GASDwnPivot"

 'initialize GASCopy 'copy all data 'delete unused columns

## InitCopy "GAS", "GASDwnCopy" FindInColumn "GAS", "GASDwnCopy", "GASPLAN\_DS", "PM" FindInColumn "GAS", "GASDwnCopy", "GASPLAN\_DS", "SBH" FindInColumn "GAS", "GASDwnCopy", "GASPLAN\_DS", "SWK" FindInColumn "GAS", "GASDwnCopy", "GASACTUAL\_DS", "PM" FindInColumn "GAS", "GASDwnCopy", "GASACTUAL\_DS", "SBH" FindInColumn "GAS", "GASDwnCopy", "GASACTUAL\_DS", "SWK" DeleteUnusedColumn "GASDwnCopy"

 'initialize GASCopyNew 'populate table 'create pivot table InitCopyNew "GASDwnCopy", "GASDwnCopyNew", "GASPLAN\_DS" PopulateTable "GASDwnCopy", "GASDwnCopyNew", "GASPLAN\_DS", "GASACTUAL\_DS" CreatePivot "GASDwnCopyNew", "GASDwnPivot" End Sub

'prepare Copy sheets

Sub InitCopy(wksLoc As String, wksDest As String) Worksheets(wksLoc).Range("2:2").Copy Worksheets(wksDest).Range("1:1").PasteSpecial Paste:=xlPasteValuesAndNumberFormats End Sub

'find data in column Sub FindInColumn(wksLoc As String, wksDest As String, data As String, areaCode As String)

 Dim i, x, y, count As Integer  $x = LastUsedInRow(wksLoc)$ 'MsgBox (x)

For  $i = 1$  To x

 If Worksheets(wksLoc).Cells(i, 9).Value = data And Worksheets(wksLoc).Cells(i, 10). Value  $=$  areaCode Then

```
count = count + 1 Worksheets(wksLoc).Range(CStr(i) + ":" + CStr(i)).Copy
      y = LastUsedInRow(wksDest)Worksheets(wksDest).Range(CStr(y + 1) +":" + CStr(y + 1)).PasteSpecial
Paste:=xlPasteValuesAndNumberFormats
     End If
   Next i
   'MsgBox count
End Sub
'delete unused column based on the value of table headers
Sub DeleteUnusedColumn(wks As String)
   Dim i, count As Integer
   Dim d As String
  count = 1x = LastUsedInColumn(wks)dt = DateFor i = 1 To x
    If Worksheets(wks).Cells(1, count).Value = "DATA" Then
      count = count + 1ElseIf Worksheets(wks).Cells(1, count).Value = "AREA_CODE" Then
      count = count + 1ElseIf Worksheets(wks).Cells(1, count).Value = "OPERATOR" Then
      count = count + 1ElseIf Worksheets(wks).Cells(1, count).Value = "PSC" Then
      count = count + 1 ElseIf Worksheets(wks).Cells(1, count).Value = "FIELD" Then
      count = count + 1ElseIf Worksheets(wks).Cells(1, count).Value = dt Then
      count = count + 1ElseIf Worksheets(wks).Cells(1, count).Value = "MTD" Then
      count = count + 1
```

```
 Else
        Worksheets(wks).Range(ColumnLtr(count) + ":" + ColumnLtr(count)).Delete
     End If
   Next i
End Sub
```

```
'prepare GASCopyNew sheet
```

```
Sub InitCopyNew(wksLoc As String, wksDest As String, wksPlan As String)
   'copy column headers
   Worksheets(wksDest).Cells(1, 1).Value = "AREA_CODE"
   Worksheets(wksDest).Cells(1, 2).Value = "OPERATOR"
   Worksheets(wksDest).Cells(1, 3).Value = "PSC"
  Worksheets(wksDest).Cells(1, 4).Value = "FIELD" Worksheets(wksDest).Cells(1, 5).Value = "DAILY"
   Worksheets(wksDest).Cells(1, 6).Value = "PLAN"
   Worksheets(wksDest).Cells(1, 7).Value = "VARIANCE"
  Work sheets(wksDest).Cells(1, 8).Value = "MTD"Work sheets(wksDest).Cells(1, 9).Value = "MTDPLAN" Worksheets(wksDest).Cells(1, 10).Value = "VARIANCE"
```

```
 'copy row headers
 Dim i, x, y As Integer
x = LastUsedInRow(wksLoc)For i = 1 To x
   y = LastUsedInRow(wksDest)
```

```
If Worksheets(wksLoc).Cells(i, 1).Value = wksPlan Then
       Worksheets(wksLoc).Range("B" + CStr(i) + ":" + "E" + CStr(i)).Copy
      Worksheets(wksDest).Range("A" + CStr(y + 1) + ":" + "D" + CStr(y + 1)1)).PasteSpecial Paste:=xlPasteValuesAndNumberFormats
     End If
   Next i
End Sub
```

```
'populate table GASMAS
```

```
Sub PopulateTable(wksLoc As String, wksDest As String, wksPlan As String, 
wksActual As String)
   Dim i, m As Integer
  m = LastUsedInRow(wksLoc)
  For i = 1 To m
     Dim val
     val = Worksheets(wksLoc).Cells(i, 5).Value
     Dim tw
    tw = 0tw = FindInCells(CStr(val), wksDest)If Worksheets(wksLoc).Cells(i, 1).Value = wksPlan Then
        Worksheets(wksLoc).Cells(i, 6).Copy
       Worksheets(wksDest).Cells(tw, 6).PasteSpecial 
Paste:=xlPasteValuesAndNumberFormats
       On Error Resume Next
       Worksheets(wksLoc).Cells(i, 7).Copy
       Worksheets(wksDest).Cells(tw, 9).PasteSpecial 
Paste:=xlPasteValuesAndNumberFormats
       On Error Resume Next
     ElseIf Worksheets(wksLoc).Cells(i, 1).Value = wksActual Then
        Worksheets(wksLoc).Cells(i, 6).Copy
       Worksheets(wksDest).Cells(tw, 5).PasteSpecial 
Paste:=xlPasteValuesAndNumberFormats
       On Error Resume Next
       Worksheets(wksLoc).Cells(i, 7).Copy
       Worksheets(wksDest).Cells(tw, 8).PasteSpecial 
Paste:=xlPasteValuesAndNumberFormats
       On Error Resume Next
     End If
   Next i
```

```
 'variance calculation and formatting
   Dim vStr1, vStr2, y, intNum
  y = LastUsedInRow(wksDest)For i = 2 To y
    vStr1 = Work sheets(wksDest).Cells(i, 5).ValuevStr2 = Work sheets(wksDest).Cells(i, 6).ValueintNum = CDbl(vStr1) - CDbl(vStr2)Work sheets(wksDest).Cells(i, 7).Value = intNum Worksheets(wksDest).Cells(i, 7).NumberFormat = "0.0"
    vStr1 = Work sheets(wksDest).Cells(i, 8).ValuevStr2 = Work sheets(wksDest).Cells(i, 9).ValueintNum = CDbl(vStr1) - CDbl(vStr2)Work sheets(wksDest).Cells(i, 10).Value = intNum Worksheets(wksDest).Cells(i, 10).NumberFormat = "0.0"
   Next i
End Sub
```
'create pivot table Sub CreatePivot(wksLoc As String, wksDest As String) 'Worksheets(wksDest).Activate

Dim s, t

 $s = LastUsedInRow(wksLoc)$ 'MsgBox (s)

 $t = LastUsedInColumn(wksLoc)$ 'MsgBox (t)

```
 ActiveWorkbook.PivotCaches.Create(SourceType:=xlDatabase, SourceData:= _
    wksLoc + "!R1Cl:R" + CStr(s) + "C" + CStr(t),Version:=xlPivotTableVersion14).CreatePivotTable _
```

```
 TableDestination:=wksDest + "!R3C1", TableName:="PivotTable5", 
DefaultVersion _
     :=xlPivotTableVersion14
   Worksheets(wksDest).Cells(3, 1).Select
   With ActiveSheet.PivotTables("PivotTable5").PivotFields("AREA_CODE")
    .Orientation = xlRowField
    .Position = 1 End With
   With ActiveSheet.PivotTables("PivotTable5").PivotFields("OPERATOR")
     .Orientation = xlRowField
    \text{Position} = 2 End With
   With ActiveSheet.PivotTables("PivotTable5").PivotFields("PSC")
    .Orientation = xlRowField
    .Position = 3
   End With
   With ActiveSheet.PivotTables("PivotTable5").PivotFields("FIELD")
    .Orientation = xlRowField
    Position = 4 End With
   ActiveSheet.PivotTables("PivotTable5").AddDataField ActiveSheet.PivotTables( _
     "PivotTable5").PivotFields("DAILY"), "Sum of DAILY", xlSum
```

```
 With ActiveSheet.PivotTables("PivotTable5").PivotFields("Sum of DAILY")
  NumberFormat = "0.0"
 End With
```

```
 ActiveSheet.PivotTables("PivotTable5").AddDataField ActiveSheet.PivotTables( _
   "PivotTable5").PivotFields("PLAN"), "Sum of PLAN", xlSum
 With ActiveSheet.PivotTables("PivotTable5").PivotFields("Sum of PLAN")
```

```
 .NumberFormat = "0.0"
 End With
```

```
 ActiveSheet.PivotTables("PivotTable5").AddDataField ActiveSheet.PivotTables( _
   "PivotTable5").PivotFields("VARIANCE"), "Sum of VARIANCE", xlSum
 With ActiveSheet.PivotTables("PivotTable5").PivotFields("Sum of VARIANCE")
   .NumberFormat = "0.0"
 End With
```

```
 ActiveSheet.PivotTables("PivotTable5").AddDataField ActiveSheet.PivotTables( _
   "PivotTable5").PivotFields("MTD"), "Sum of MTD", xlSum
 With ActiveSheet.PivotTables("PivotTable5").PivotFields("Sum of MTD")
   .NumberFormat = "0.0"
 End With
```

```
 ActiveSheet.PivotTables("PivotTable5").AddDataField ActiveSheet.PivotTables( _
   "PivotTable5").PivotFields("MTDPLAN"), "Sum of MTDPLAN", xlSum
 With ActiveSheet.PivotTables("PivotTable5").PivotFields("Sum of MTDPLAN")
   .NumberFormat = "0.0"
 End With
```

```
 ActiveSheet.PivotTables("PivotTable5").AddDataField ActiveSheet.PivotTables( _
   "PivotTable5").PivotFields("VARIANCE2"), "Sum of VARIANCE2", xlSum
 With ActiveSheet.PivotTables("PivotTable5").PivotFields("Sum of VARIANCE2")
  NumberFormat = "0.0"
 End With
```

```
 MsgBox ("Pivot table completed!")
End Sub
```
'check if the sheet exists 'if yes, it deletes the existing sheet, and replaces with new, empty one 'if no, it creates new, empty one Sub CheckIfSheetExist(wks As String) Dim wsSheet As Worksheet

 On Error Resume Next Set wsSheet = Sheets(wks) On Error GoTo 0

 If Not wsSheet Is Nothing Then 'MsgBox "I do exist" DeleteSheetNoConfirm wks 'Else 'MsgBox "I do NOT exist" End If

 AddSheetNoConfirm wks End Sub

```
'deletes sheet with the specified name without prompt
Sub DeleteSheetNoConfirm(wks As String)
   Application.DisplayAlerts = False
   Sheets(wks).Delete
   Application.DisplayAlerts = True
End Sub
```

```
'adds sheet with the specified name without prompt
Sub AddSheetNoConfirm(wks As String)
   Application.DisplayAlerts = False
   Dim ws As Worksheet
   Set ws = Sheets.Add(After:=Sheets(Sheets.count))
  ws.Name = wks Application.DisplayAlerts = True
End Sub
```

```
'returns the number of last row used
Function LastUsedInRow(wks As String) As Integer
   Dim FinalRow
   FinalRow = Worksheets(wks).Cells(Rows.count, 1).End(xlUp).Row
  LastUsedInRow = FinalRow
```
End Function

```
'return the number of last column used
Function LastUsedInColumn(wks As String) As Integer
   Dim FinalCol
   FinalCol = Worksheets(wks).Cells(1, Columns.count).End(xlToLeft).Column
   LastUsedInColumn = FinalCol
End Function
```

```
'convert column numbers to letters
Function ColumnLtr(col As Integer) As String
   Dim arr
  arr = Split(Cells(1, col).Address(Tru, False), "$")ColumnLtr = arr(0)End Function
```

```
'find values in cell and matches them
Function FindInCells(wrd As String, wksCopyNew As String) As Integer
   Dim i, x, y, count As Integer
  x = LastUsedInRow(wksCopyNew)count = 0For i = 1 To x
    If Worksheets(wksCopyNew).Cells(i, 4).Value = wrd Then
      count = i Exit For
     End If
   Next i
```
 $FindInCells = count$ End Function